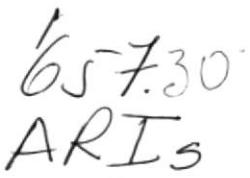

**ESCUELA SUPERIOR POLITECNICA DEL LITORAL** 

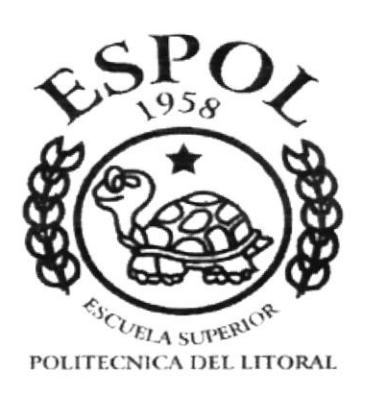

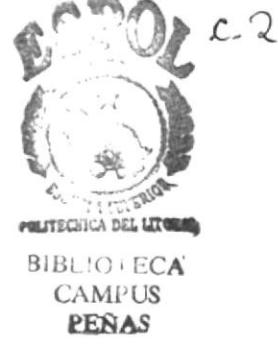

# Programa de Tecnologia en Computación

# **TESIS DE GRADO**

# PREVIO A LA OBTENCION DEL TITULO DE:

# ASISTENTE EJECUTIVO EN SISTEMAS DE INFORMACION

# **TEMA: SISTEMA CONTROL PROVEEDORES-FACTURAS**

# **MANUAL DEL SISTEMA Y USUARIO**

# **AUTORAS:**

Cristina Arias Rodriguez Clara Larrea Abad **Betsy Leòn Chenche** Martha Soledispa Silva

# **DIRECTOR:** Ledo. Carlos Corral Sànchez

1998

Mae. Alexandra Paladines De Ponce Directora General - PROTCOM

Ing. Dino Castillo Lucio Gerente Serviespol - PROTCOM  $B_{11}$  $\cdot$  CA CANIPUS PEÑAS Anl. Jorge Lombeida Chávez Coordinador Académico-PROTCOM

Lcdo. Carlos Corral Sánchez Director de Tesis

# ESCUELA SUPERIOR POLITÉCNICA DEL LITORAL

Programa de Tecnología en Computación

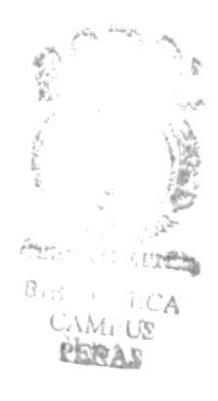

# MANUAL DEL SISTEMA Y USUARIO

# **S.C.P.F.**

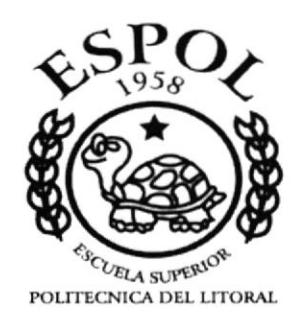

#### **DECLARACION EXPRESA**

"La responsabilidad por los hechos y doctrinas en esta Tesis de Grado nos corresponde exclusivamente, y el patrimonio intelectual de la misma a la ESCUELA SUPERIOR POLITECNICA DEL LITORAL.

(Reglamento de Examenes y Titulos Profesionales de la E.S.P.O.L.)

Calugio Cristina Arias Rodríguez

men Atak

**Betsy Leon Chenche** 

Martha Soledispa Silva

# DEDICATORIA

Dedico este trabajo a mis padres que con mucho sacrificio me apoyaron en todo aspecto económico y moral

Cristina Arias Rodríguez

Dedico este trabajo a mi esposo e hijos, quienes han sido los más sacrificados, porque les robé parte del tiempo, para dedicarme a mis estudios. A mis padres con una mención especial a mi madre, quien se sacrifrcó mucho para que yo pueda continuar y culminar mis estudios

Clara Larrea Abad

Dedico este trabajo a todos mis familiares, porque son ellos quienes han estado siempre a mi lado, y han sido mi apoyo para que pueda seguir adelante.

Betsy León Chenche

Dedico a todas aquellas personas que estuvieron apoyándome continuamente con mi carrera universitaria

Martha Soledispa Silva

# AGRADECIMIENTO

I Agradezco en primer lugar a Dios, quine me permitió llegar a la culminación de mis estudios, a mi mami Sra. Victoria Rodríguez, a mi jefe Sr. Xavier Valverde que con mucha paciencia, me dio permiso durante muchas horas laborables en este periodo de estudio. Khipad

Cristina Arias Rodríguez

3

Agradezco en primer lugar a Dios, quien no permitió que yo desfalleciera ante los obstáculos presentados en la carrera. Agradezco a SOLCA, quien en la persona del Dr. Carlos Ferretti Robles y Ab. Paúl Franco Pombo, apoyaron y aprobaron mis estudios en la ESPOL, facilitándome tanto los recursos económicos como materiales.

Clara Larrea Abad

Agradezco de manera muy especial a Dios porque ha sido siempre mi guía, mi bendición en los más duros momentos. A mi hermana Fanny, quien me ha apoyado mucho durante mi carrera, para que yo pudiese dedicarme por entero a ella.

Betsy León Chenche

Agradezco en especial a Dios por haberme dado salud y fuerzas para cumplir con mis metas propuestas, a mis padres, hermanos y esposo por su apoyo moral y económico, a mi empresa por su tiempo entregado y a mis compañeras.

Martha Soledispa Silva

# F.O.D.A.

#### FORTALEZAS:

- S Permite al a¡ea Financiera, lleva¡ automáticamente el proceso de : Banco de Proveedores, Precios (cotizaciones), Facruras canceladas y Facturas no Canceladas.
- S Automatiza¡ Información Financiera necesaria, en forma concisa y clara, para la adopción de decisiones de Alta Dirección.
- \$ Quedan determinadas las funciones incompatibles, hemos separado la AUTORIZACION, LA EJECUCION, EL REGISTRO Y EL CONTROL, en cada tipo de operaciones.
- $\&$  Permite entregar información veraz y confiable de manera inmediata.
- S Podemos aplicar la trilogía de la Administración: Eficientes, Competentes <sup>y</sup> Productivas.

#### OPORTUNIDADES:

- $\&$  Poder Interactuar con otras bases de datos.
- $\&$  La oportunidad de que un usuario común pueda usarlo sin depender de expertos.
- $\&$  La oportunidad de vender nuestro Sistema.

#### DEBILIDADES:

- $\&$  No se obtendrá consultas completas en nuestro Sistema, como quisiéramos obtener, debido a ta complejidad del mismo y al poco tiempo con el que contamos.
- § Posibles errores de lógica en la aplicación de las validaciones, debido a la falta de práctica y un conocimiento pleno del manejo de Access.
- $\&$  Todas aquellas que se puedan presentar, en virtud a que nuestro proyecto se desarrolla puramente en consultas e informes de la Base de Datos, la cual no se ha podido programar.

#### AMENAZAS:

 $\&$  Cualquier cosa externa puede amenazar nuestro trabajo.

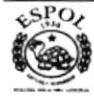

# **TABLA DE CONTENIDO**

## **CAPITULO 1**

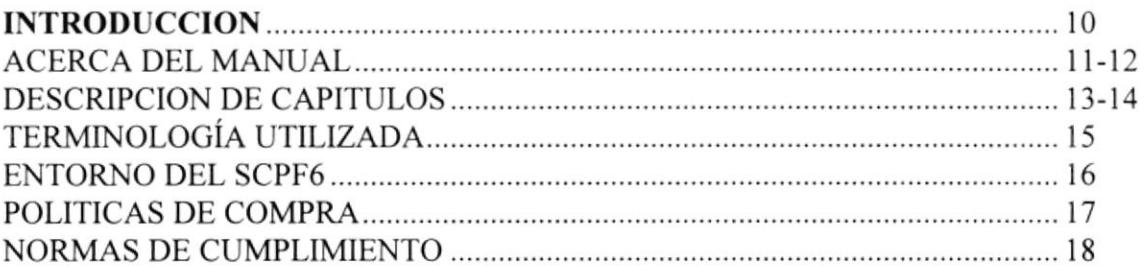

## **CAPITULO 2**

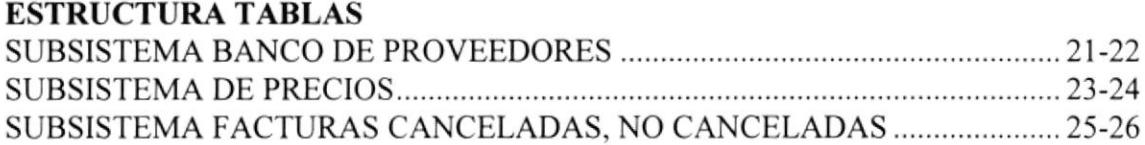

## **CAPITULO 3**

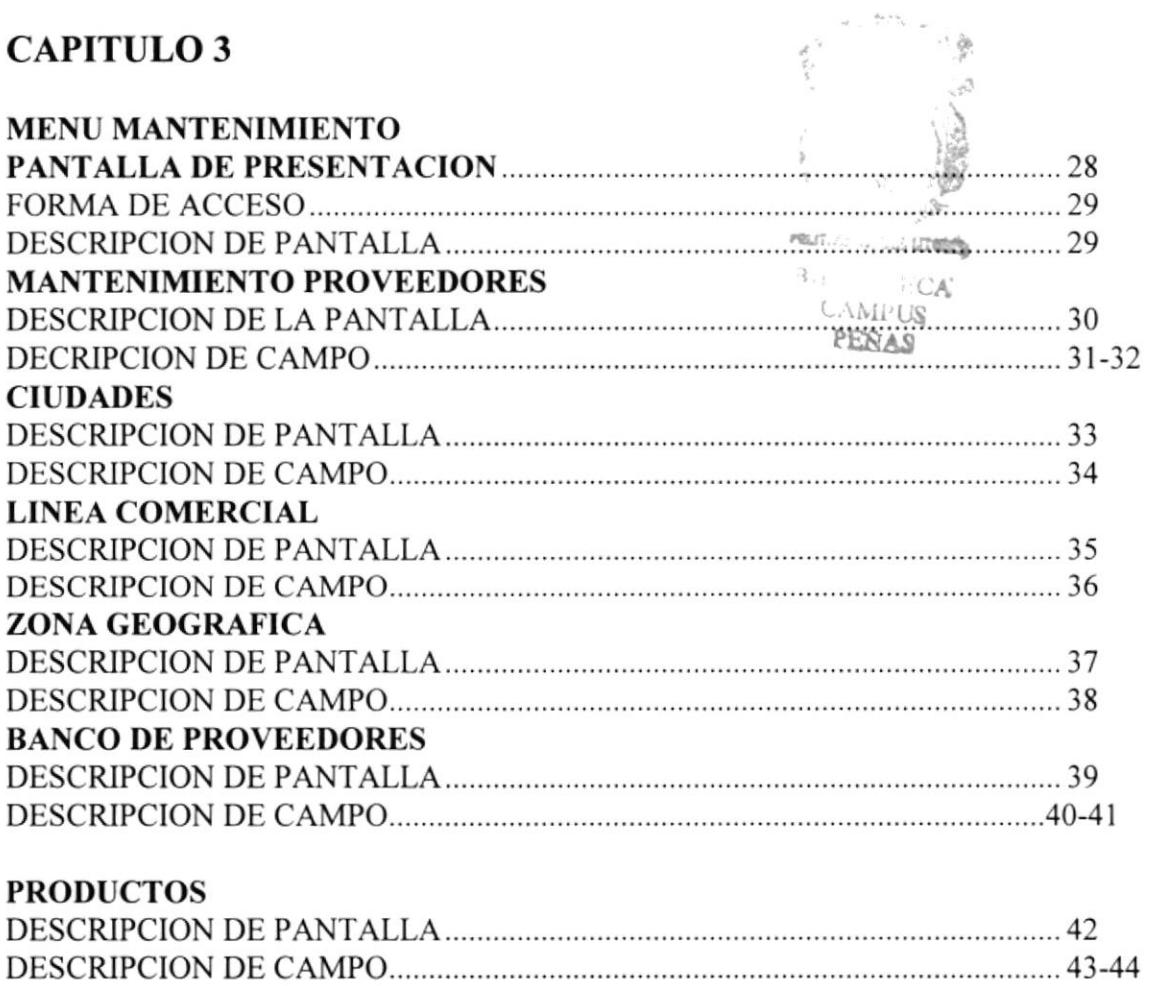

#### PRESENTACION PRODUCTOS

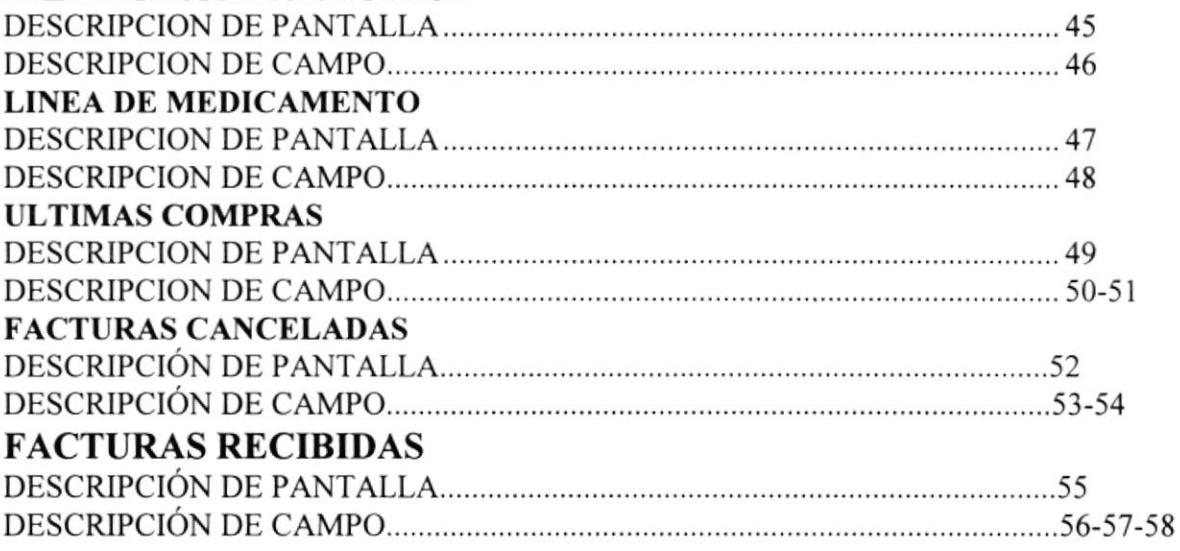

# CAPÍTULO 4

#### CONSULTAS

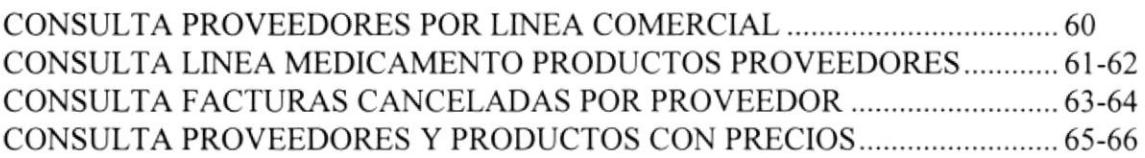

# CAPÍTULO 5

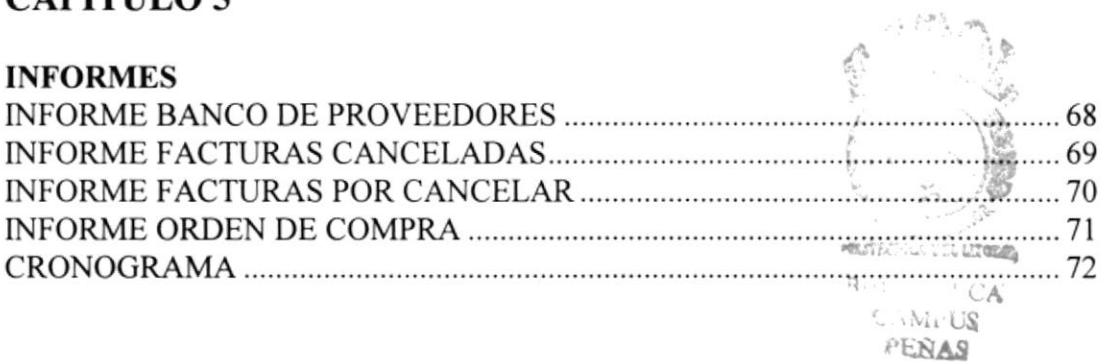

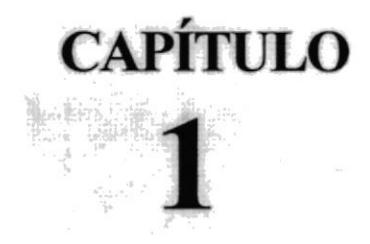

# **Introducción**

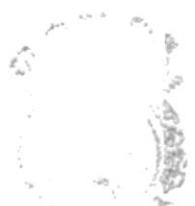

Siendo la informática una herramienta fundamental, en muchas personas nace la necesidad natural de involucrarse en ésta, para su trabajo o beneficio. El crear un Sistema de Control Proveedores - Facturas, nos permitirá ser excelentes administradoras del tiempo laboral y de los recursos de la empresa donde trabajamos. Éste nos permite llevar automáticamente el proceso de: Banco de Proveedores, Precios, Facturas Canceladas y Facturas No Canceladas.

**LTES** 

#### " LA HUMILDAD POR APRENDER Y EL SENTIDO DE SUPERACIÓN DEL HOMBRE NOS PERMITE CANALIZAR EL DESEO DE CAMBIO Y **DESARROLLO**"

orqué iniciar el Proyecto de Graduación con un principio filosófico, si el ambiente en el que éste se desarrolla es puro y netamente informático?.

Su forma, su estructura, la hemos aplicado y desarrollado en un programa de administración de Base de Datos, como es Microsoft Access, el cual contiene un completísimo conjunto de herramientas, que aun cuando el Sistema de Control Proveedores-Facturas no prevee utilizar PROGRAMACIÓN en su fase de desarrollo, si nos permitirá reconocer datos en distintos formatos, informes; creamos un hilo conductor muy efectivo entre la información a utilizarse y las herramientas de productividad de análisis existentes.

El objetivo perseguido en el tema escogido es alcanzar, a través de la seria aplicación del Sistema, la CALIDAD TOTAL en la administración de nuestros recursos. El desarrollo de las comunicaciones, la globalización, el incremento de la oferta en forma muy superior a la demanda de Servicios ha hecho surgir una preocupación en todas las organizaciones por la CALIDAD. Lograrla es un objetivo común, va no sólo en el sector privado, sino también en las Instituciones Públicas y Mixtas.

De ese concepto nace nuestro PROYECTO SISTEMA DE **CONTROL PROVEEDORES/FACTURAS.** Un proyecto no se inventa, SE CREA; su desarrollo debe tener metas claras y objetivos definidos: QUÉ?, OUIÉN?, CÓMO?, CUÁNTO?, DÓNDE?, POROUÉ? .......todas las preguntas tienen respuestas, se determina un tiempo definido para la ejecución y evaluación.

Lo anterior ligado a nuestro propio objetivo personal, demostrar con la aplicación del Sistema planteado, que los conocimientos obtenidos en el transcurso de nuestra carrera, nos permitirá desenvolvernos con excelencia en este medio profesionallaboral tan competitivo; siendo altas y dignas representantes de la Escuela Superior Politécnica del Litoral, en su Programa de Tecnología en Computación -PROTCOM.

LA FORMACIÓN TÉCNICA ES LA QUE NOS PERMITE LOGRAR LA EXCELENCIA DIRECTIVA. LA FORMACIÓN HUMANA LA EXPERIENCIA PLENA DEL ESPÍRITU Y DESARROLLO DE LA

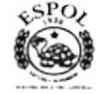

POTENCIALIDAD INFINITA DEL HOMBRE. Sea pues, nuestro Sistema se basa en: Calidad, Conocimiento, Compromiso y Técnica, aplicada a la trilogía de la administración: Eficientes, Competentes y Productivas.

Convencidas y comprometidas de que nos ajustaremos a los estándares de perfección, permitidos en eI ser humano, para el DESARROLLO, APLICACIÓN Y EJECUCIÓN de nuestro proyecto, presentamos el SISTEMA DE CONTROL PROVEEDORES - FACTURAS.

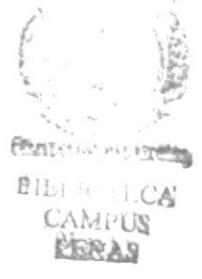

#### ACERCA DEL MANUAL

En este Manual se describen todos los menúes de SCPF con sus opciones. Consta de 4 capítulos en los cuales se describe cada opción con su objetivo, forma de acceso y especificaciones de trabajo. Además hemos incluído en el manual, imágenes de cada uno de los formularios de mantenimiento, los que permitirán al usuario una mejor visualización del ingreso de datos.

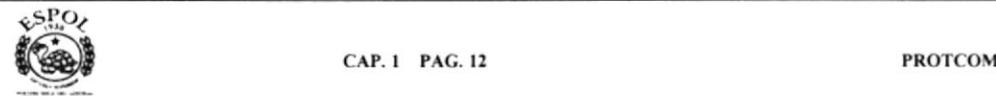

# **DESCRIPCIÓN DE CAPÍTULOS**

A continuación se describe brevemente el contenido de éstos capítulos:

#### $\Omega$ Introducción **CAPÍTULO** Este capítulo describe el uso del manual, una visión general de 1 nuestro Sistema Proveedores-Facturas, objetivos, alcance, política y uso del sistema.

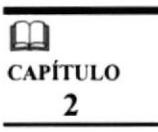

#### Estructura de las Tablas

Describe cada una de las tablas que forman el Sistema de Control Proveedores-Facturas, sus campos claves y las relaciones existentes.

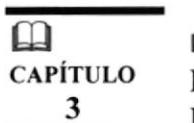

#### Menú de Mantenimiento

Describe las opciones del Menú Mantenimiento de Proveedorés-PENTITY OF DEL BETWEEN Facturas. Estas opciones son:

- Proveedores
- Ciudad
- · Zona Geográfica
- Línea Comercial
- · Banco de Proveedores (tabla intermedia)
- Productos (Medicamentos)
- Presentación Productos
- Línea de Medicamento
- · Últimas Compras (tabla intermedia)
- Productos Proveedores (tabla intermedia)
- Facturas Recibidas
- Facturas Canceladas
- Detalle de Facturas

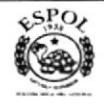

**PIDE ONECA** 

**CAMPUS** 

PEÑAS

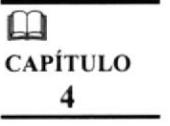

#### **Consultas**

Describe cada una de las consultas de forma que se pueda ver información requerida.

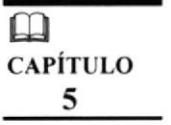

#### **Informes**

Se describen los informes que podemos emitir, así como los campos involucrados en éstos.

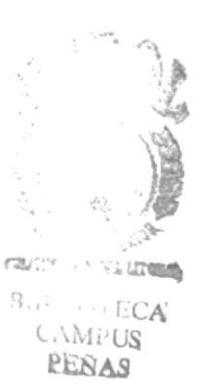

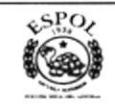

# **TERMINOLOGÍA UTILIZADA**

- $\mathbf{a}$ "Click" Esta palabra significa que debe presionarse el botón izquierdo del Mouse o ratón. El mouse es un dispositivo físico que permite interactuar con la pantalla sin necesidad de usar el teclado.
- $\mathbf{m}$ Botón de despliegue Esta frase corresponde al símbolo el cual, al estar posicionado en él y hacer "click" aparece una lista con posibles ocurrencias de ayuda la cual varía de acuerdo al campo donde debe estar posicionado.
- $\mathbf{u}$ Combo Esta palabra hace referencia a un control que al dar "Click" sobre el botón de despliegue de una lista con posibles ocurrencias para selección.

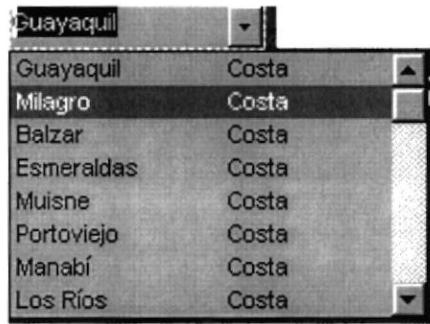

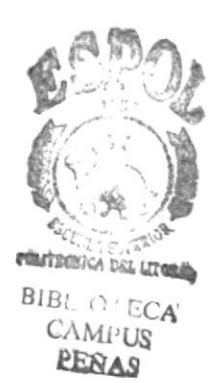

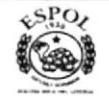

# **ENTORNO DEL SCPF**

ambiente administrativo en el que se desarrolló el Sistema de Control Proveedores Facturas es el área Financiera, para la aplicación de nuestro Proyecto nos hemos acogido a las políticas de pago y compra de la Sociedad de Lucha Contra el Cáncer del Ecuador.

El SCPF, tiene como finalidad permitir al área Financiera, llevar automáticamente el proceso de:

**Banco de Proveedores** Alternativas de Precios **Facturas Canceladas The Facturas No canceladas** 

Los procedimientos del sistema están basados en la optimización de los recursos, determinándose como objetivo la información oportuna y veraz, para el pago de las compras realizadas por la Institución; a través, de la emisión de reportes y la opción de consultas por pantalla, permitiendo mantener un archivo actualizado en cada una de las fases operativas de este Sistema.

# **POLÍTICAS**

Las políticas de pago están determinadas en normas internas que se aplican de unha acuerdo a los Reglamentos de Ley. Para el desarrollo del sistema, hemos tomado ca AMPUS como referencia las políticas de SOLCA. PERAN

Aunque se incluyen las políticas de compra en este manual, éstas han sido consideradas como alimentación del documento. Esta situación se debe a que en una segunda fase, que se desarrollará fuera del Proyecto de Graduación, se encuentra programado el crecimiento del Sistema.

# **ALCANCE**

El sistema se ajusta específicamente a pagos de las compras realizadas a través del Departamento de Adquisiciones de la Institución, no se ha previsto políticas para pagos de emergencia o inmediatas, debido a la complejidad del Sistema y al poco tiempo con que hemos contado para desarrollarlo.

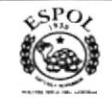

# POLÍTICAS DE COMPRA

Las políticas de compras están dadas por la Ley, el Reglamento, Estatutos, Reglamento Interno y las Políticas anexas al Reglamento.

#### **AUTORIZACIONES**

De acuerdo a las políticas de SOLCA, los niveles de autorización son los siguientes:

#### $\hat{\sigma}$ PRIMER NIVEL

Consejo Directivo Nacional

Si la cuantía supera los 700 salarios mínimos vitales y no excede los 1.000 salarios mínimos vitales (S/.70.000.001 - S/. 100.000.000).

#### $\hat{\mathcal{C}}$  SEGUNDO NIVEL

Consejo Ejecutivo Nacional

Si la cuantía supera los 350 salarios mínimos vitales y no excede los 700 salarios mínimos vitales (S/. 35.000.001 - S/. 70.000.000).

#### *A* TERCER NIVEL

Presidente

Si la cuantía supera los 24 salarios mínimos vitales y no excede de los 350 salarios mínimos vitales (S/. 2.400.001 - S/. 35.000.000).

## **CUARTO NIVEL**

Gerente General Sí la cuantía no excede los 24 salarios mínimos vitales (S/.2.400.000).

#### $\hat{\mathcal{C}}$  COMISIÓN DE ADOUISICIONES

Realiza compras de reactivos, medicamentos, insumos, implementos o suminstros médicos, hasta por un monto de 1.000 salarios mínimos vitales. (S/. 100.000.000).

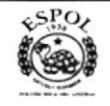

# NORMAS DE CUMPLIMIENTO

 $\hat{\Box}$  Las autorizaciones están dadas en los siguientes procedimientos

#### COMPRAS

- l. Todas las compras estarán respaldadas mediante su documento fuente que es la Orden de Compra.
- 2. Cuando la cuantía supera los S/. 10.000.000, a más de la Orden de Compra, estará justificado mediante contrato de compra-venta.

## **GARANTÍAS**

Las garantías se aplican de acuerdo a la Ley de Contratación Pública y Reglamento, apliciándose el articulo 73, sin embargo como política intema de SOLCA, en las compras que corresponden hasta S/. 9.999.999; se garantizan con Letra de Cambio y/o Pagaré, debidamente legalizadas por el proveedor. de no existir alguno de estos documentos es factible que la garantía se la realice mediante cheque certificado.

## OTRO TIPO DE GARANTIAS

- a) Cuando la cuantía es de S/. 10.000.000 en adelante, se debe entregar Garantía Bancara, Póliza de Seguro, Prendas de Bienes o Cheque Certificado.
- b) Garantía de Buen Uso del Anticipo, de acuerdo a los valores solicitados.
- c) Garantía Técnica si la adquisición realizada es de equipos. ( No se incluye en nuestro proyecto).

#### PAGOS

Al realizar los pagos de nuestras obligaciones contraídas, debemos verificar que la documentación que se entregue en el área financiera este completa; factura, orden de compra, nota de entrega, ingreso a bodega, garantía requerida, y que cumpla con lo estipulado en las normas de compra de SOLCA.

Nuestros pagos se acogen al tiempo de pago comercial, permitido por las Leyes de nuestro país, esto es 30 días corridos, a partir de la fecha de recepción de la documentación.

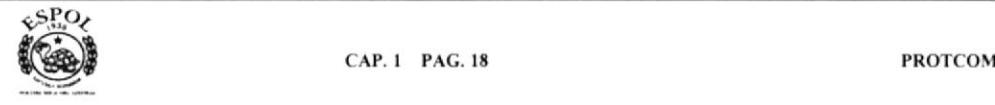

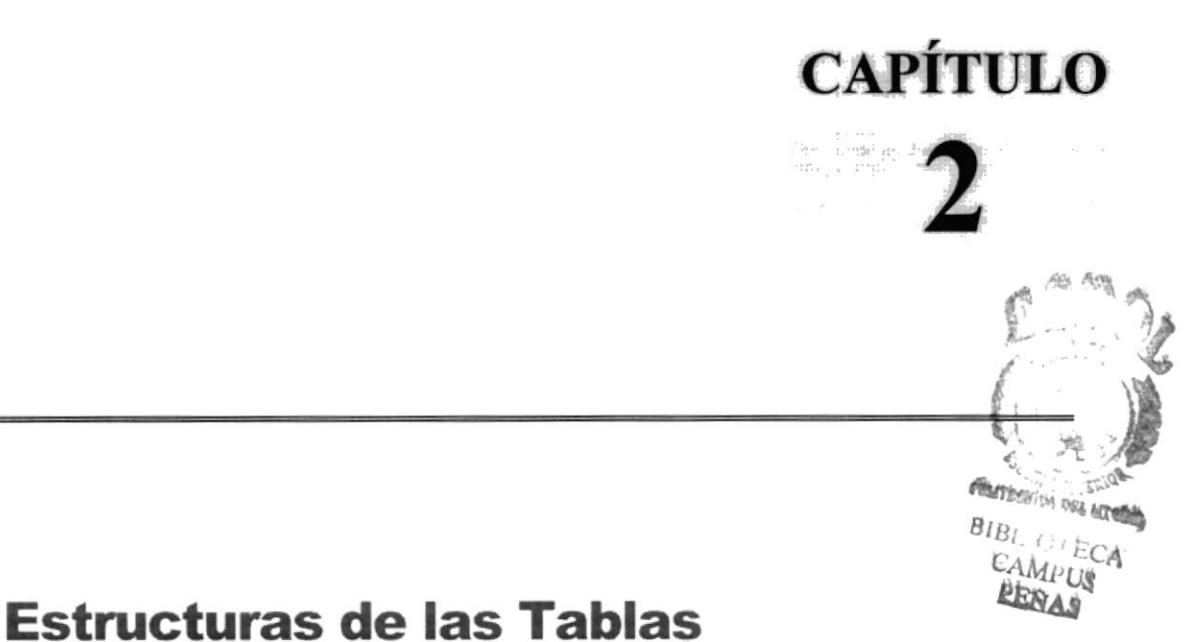

Éste Sistema se ha subdividido para su estudio en tres subsistemas. En éste capítulo se detalla la estructura de las tablas con cada uno de los campos claves considerados para estos subsistemas.

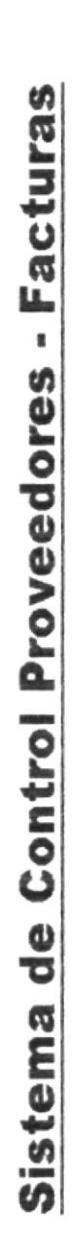

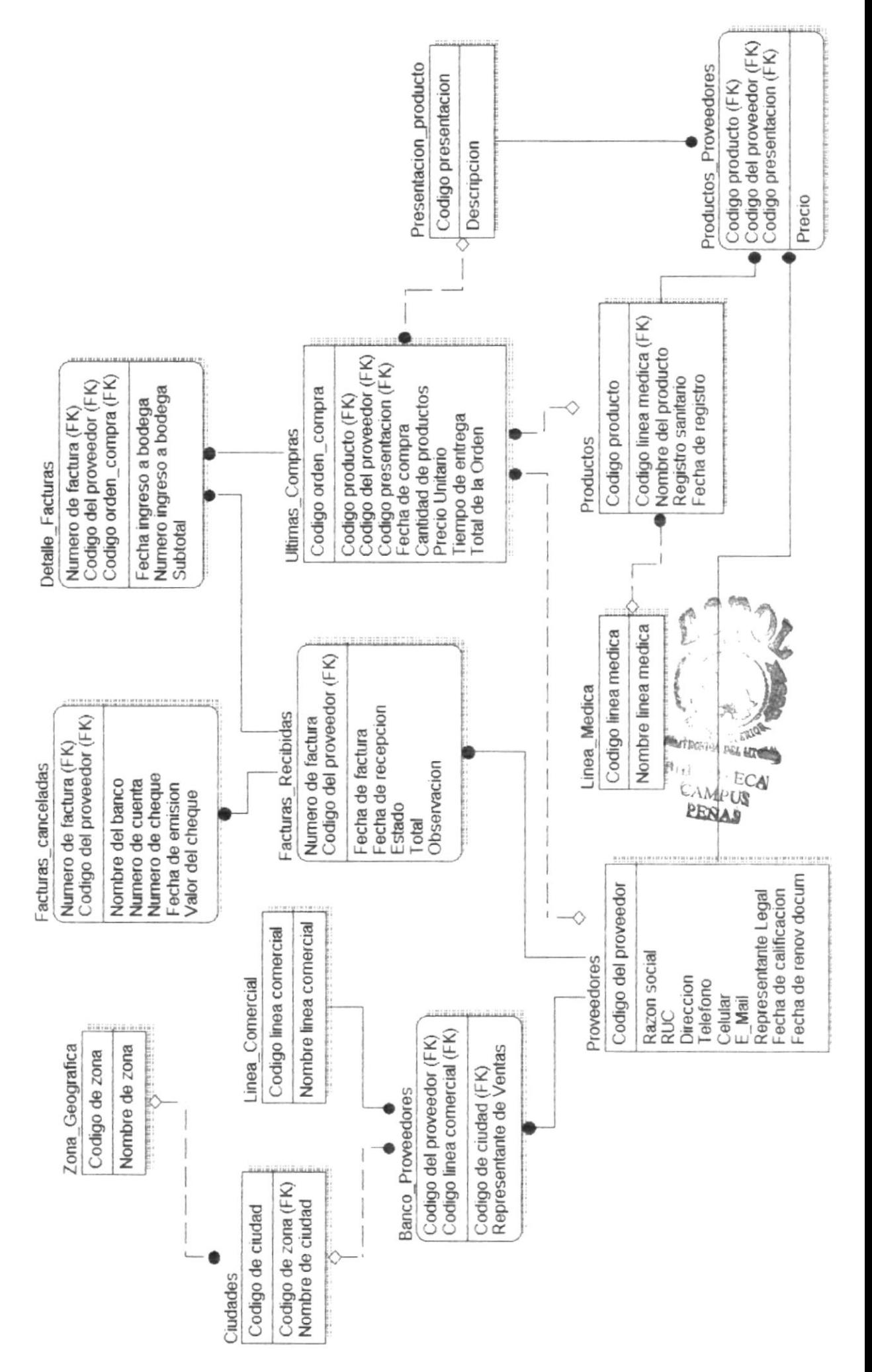

# SUBSISTEMA BANCO DE PROVEEDORES

La ubicación inmediata de una compañía o del Representante de Ventas de ésta, se toma tediosa al tener que realizzrla en forma manual; desaprovechando el tiempo en la búsqueda de una tarjeta de presentación.

La automatización de estos datos origina el BANCO DE PROVEEDORES, permitiéndonos hacer consulta de registros, a través de la pantalla del computador, o. emitiendo un Listado de todos nuestros Proveedores.

Luego del análisis de este subsistema, hemos acordado que su estructura se manejará con cuatro tablas, las que tendrán los siguientes datos:

#### TABLA PROVEEDORES

- Código del Proveedor (campo clave alfabético: identificado por las cuatro primeras letras de la razón social del proveedor). primeras letras de la razón social del proveedor).
- . Razón Social
- . Ruc
- . Dirección
- . Teléfono
- . Teléfono celular
- . E-mail
- . Representante de ventas
- . Fecha calificación proveedor
- . Fecha última renovación documentos

## TABLA LÍNEA COMERCIAL

- Código de Línea Comercial (campo clave numérico: formado por dos números secuenciales. Iniciamos con el 01, 02, etc.)
- Nombre de línea comercial

## TABLA ZONA GEOGRAFICA

- Código Zona Geográfica (campo clave numérico: formado por dos números que se incrementan de l0 en 10. Ejm. 10,20,30 etc.) )
- Nombre Zona Geográfica

#### TABLA CILIDADES

- Código de Ciudad (campo clave numérico: formado por tres números con que se incrementan de l0 en l0 ejemplo I 10, 120, 130, 140, etc.)
- Nombre de la ciudad

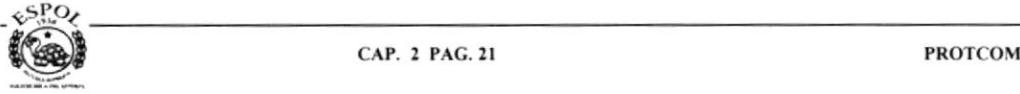

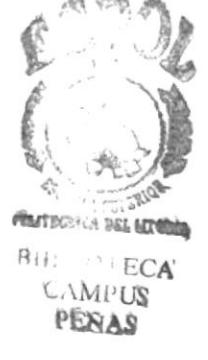

#### TABLA BANCO DE PROVEEDORES (tabla intermedia)

- Cod Proveedor
- Cod Línea Comercial
- · Cod Ciudad Cod Zona Geográfica
- Representante Legal

Nuestro reporte final tendrá los siguientes datos:

Nombre del Proveedor **RUC** Dirección Teléfono Celular E-mail Representante de Ventas Representante Legal Fecha de calificación proveedor Fecha última calificación

Identificados por Zona Geográfica - Ciudad

Consultaremos:

- Proveedores por Línea Comercial
- Proveedores por Ciudad

Proveedores por Línea Comercial, Zona Geográfica - Ciudad.

Bondad del Sistema Excelencia y calidad de información, aprovechando el tiempo con un mínimo de esfuerzo.

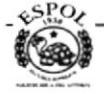

## **SUBSISTEMA ALTERNATIVAS DE PRECIOS**

Siendo el área Financiera un Departamento de Control en la Institución, ésta debe mantener las diversas alternativas de precios que puedan proporcionarnos nuestros diferentes proveedores de un mismo producto. Es el objetivo de este subsistema el poder proporcionar esas alternativas.

Para este proceso hemos considerado la consulta por pantalla y opcionalmente la emisión de un Listado.

Hemos considerado su desarrollo creando las siguientes tablas:

#### **TABLA PRODUCTOS**

- Código del Producto (campo clave alfabético: identificado por las seis primeras letras del nombre del producto).
- Nombre del medicamento
- Cód Línea Medicamento
- Registro Sanitario
- · Fecha del Registro Sanitario

## TABLA LÍNEA MEDICAMENTO

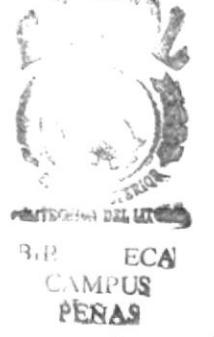

- · Código Línea de Medicamento (campo clave numérico: compuesto por dos números secuenciales que identifican a la línea del medicamento; hemos iniciado esta clave con el 01).
- Nombre línea del medicamento

## TABLA PRESENTACIÓN PRODUCTOS

- Código Presentación Productos (campo clave alfanumérico de ocho: compuesto por tres letras -presentación-, tres números -cantidad presentación-, dos letras identifican presentación- ejemplo: AMP100MG, FCO050ML, etc.)
- · Descripción del Código

#### TABLA PRODUCTOS PROVEEDORES (tabla intermedia)

- Cod Producto
- Cod Presentación Producto
- Cod Proveedor
- Precio

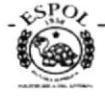

## TABLA ÚLTIMAS COMPRAS (tabla intermedia)

- números avanza secuencialmente 000808, 000809, 000.....) . Código Orden de Compra (campo clave numérico: compuesto por cuatro
- . Cód Proveedor
- . Cod Producto
- . Cod Presentación Producto
- . Precio Unitario
- . Cantidad del Producto
- . Fecha de Compra
- Tiempo de entrega

Nuestro reporte final nos permitirá leer la siguiente información

- . Nombre del Producto
- . Empresa Proveedora
- . Precio
- . Fecha última Modificación

Nuestras consultas se realizarán a nivel de:

- $\triangleright$  Consulta precio y proveedor del medicamento
- $\triangleright$  Consulta por proveedor (todos los medicamentos que nos ofrecen con sus respectivos precios).

Por lo limitado del tiempo y lo extenso de este subsistema, nos hemos visto obligadas a recortarlo, por lo que solo consultaremos sobre medicamentos. En una segunda fase, y luego de la entrega del Proyecto, haremos crecer este subsistema, agregando la oportunidad de consultar implementos, suministros, equipos, etc.; aumentando la Base de Datos y nuevas üablas para cada uno de los artículos mencionados.

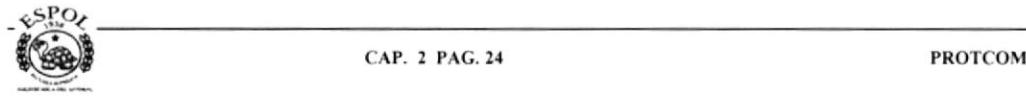

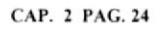

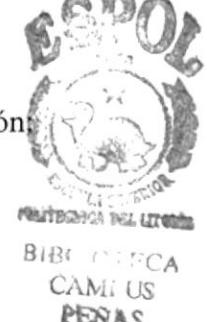

## **SUBSISTEMA FACTURAS CANCELADAS / NO CANCELADAS**

Éste Sistema se desarrolla en el ambiente de RECEPCION Y PAGO DE **FACTURAS.** No hemos considerado la emisión del documento.

Recordemos: De acuerdo a la norma técnica de Control Interno número 131-02, se específica claramente las funciones incompatibles, separando la *AUTORIZACION*, la **EJECUCION.** el **REGISTRO** y **CONTROL** de cada tipo de operaciones. **SOLCA** es una empresa mixta, su capital se alimenta del impuesto creado por el Estado a favor de la Institución, y por aportaciones privadas.

Siendo **SOLCA** que percibe por parte del Estado un impuesto nos sujeta a las disposiciones emanadas por la Contraloría General del Estado y a las Auditorias Externas que éste ente Gubernamental realiza. Debemos cuidar de que se cumplan con todas las obligaciones contraídas por la Institución, para evitar vernos inmersas en los artículos 340, 341 y 342 Sección 3 Responsabilidad Administrativa, Civil y Penal de la Ley Orgánica

de Administración Financiera y Control.

Es necesario haber redactado el acápite anterior, para que se emita en forma correcta el objetivo de éste subsistema.

Esta área es una fuente de información continua por parte de las Auditoras Internas y Externas. Esto no compromete a que el control que se ejerce sobre la obligación contraída se verifique en la documentación que se envía a la Dirección Financiera.

El proceso de revisión obviamente será manual, lo que se automatiza es la información financiera necesaria, para la adopción de decisiones de la Alta Dirección.

Podremos elaborar reportes: mensuales, trimestrales, anuales, para fines de Gerencia Interna.

Para el subsistema de Facturas CANCELADAS hemos programado la siguiente estructura: **BIBLIOTECA** 

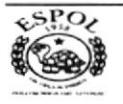

CAMPLIS

## TABLA FACTURAS CANCELADAS

- . Número Factura: (Cod. Clave se digitará el número de la factura)
- Código Proveedor: (Cod. Clave)
- ¡ Código Banco:
- o Número Cheque:
- o Número Cuenta:
- . Fecha Emisión Cheque:
- o Total del Cheque

#### TABLA FACTURAS RECIBIDAS

- . Número Factura: (Cod. Clave)
- o Fecha Factua:
- . Fecha Recepcion:
- Proveedor: (Cod. Clave)
- . Total:
- o Estado:

#### TABLA DETALLE DE FACTURAS

- o Número Factura:
- Código Proveedor:
- ¡ Código Orden Compra:
- . Fecha Ingreso a Bodega:
- . Ingreso a Bodega:
- . Subtotal:

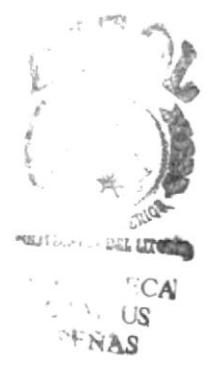

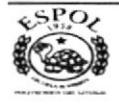

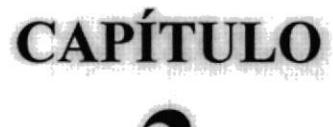

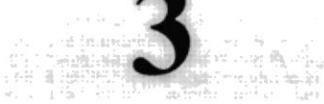

# **Menú de Mantenimiento**

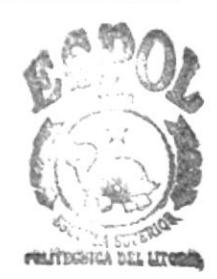

**BIBLIOTECA CAMPUS** 

En éste capítulo detallaremos minuciosamente el ingreso de datos de los campos de cada una de las tablas. Éste es nuestro manual de procedimientos del usuario y donde mantendremos actualizada cada una de las fases operativas del Sistema.

# **DESCRIPCION DE PANTALLA**

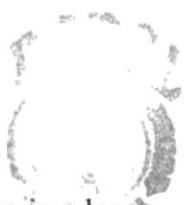

Nuestra pantalla de presentación es la que permite ingresar directamente al usuario a las TATECHICI PAL HITELA diferentes opciones de trabajo del Sistema Control Proveedores - Facturas.

**BIBLIOTECA CAMPUS REPRAIR** 

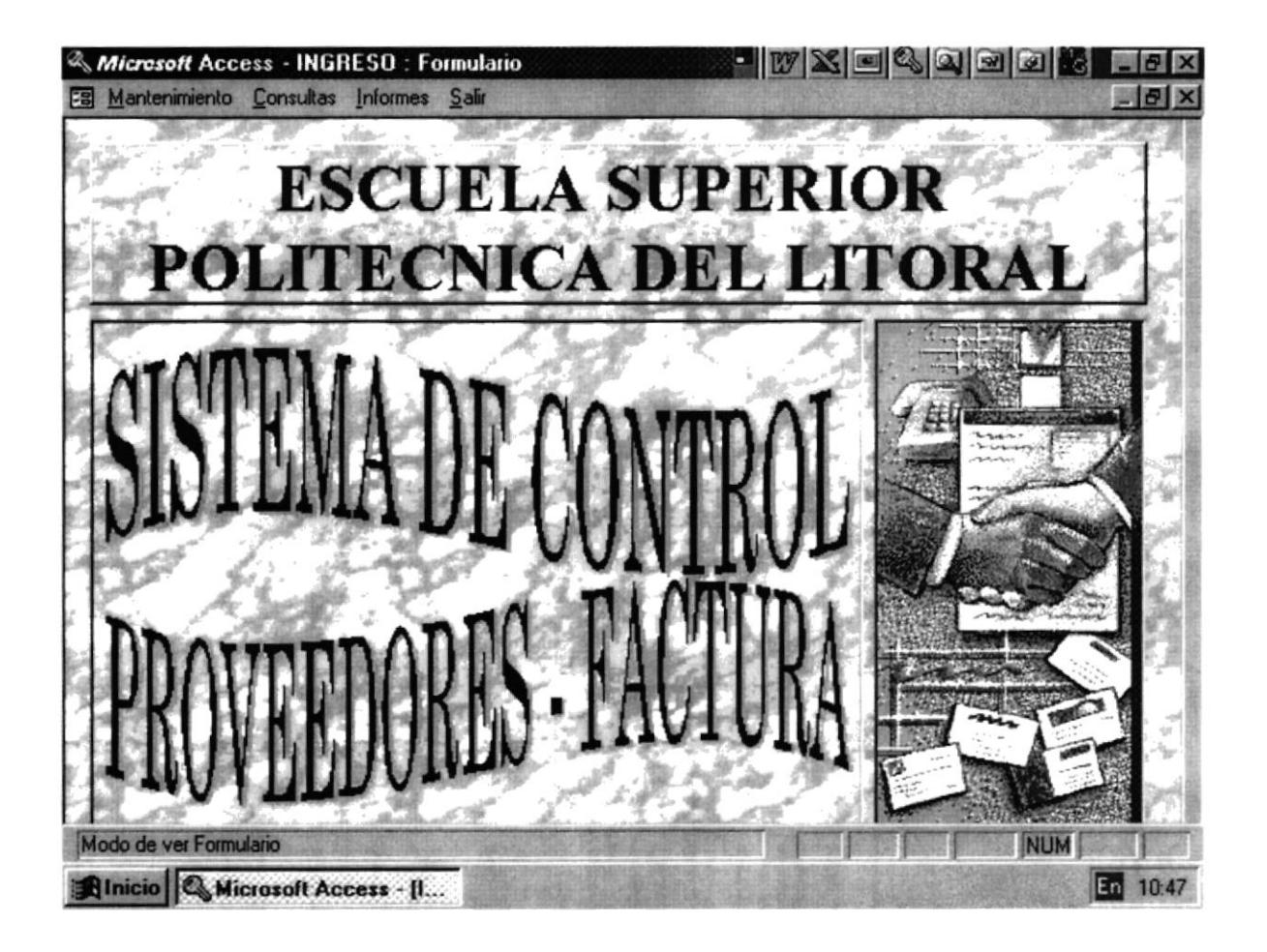

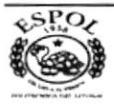

**PROTCOM** 

## **FORMA DE ACCESO:**

#### **MENU MANTENIMIENTO:**

Nos permite accesar a las pantallas de mantenimiento del Sistema: Proveedores, Productos, Facturas.

#### **CONSULTAS:**

Nos permite acceder a las pantallas de consultas del Sistema: Proveedores, Productos, Facturas.

#### **INFORMES:**

Nos permite visualizar e imprimir los reportes del sistema: Proveedores, Producto, Facturas.

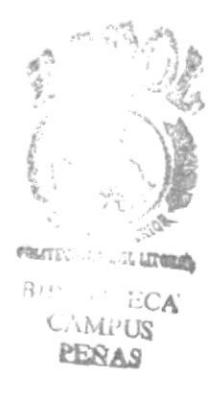

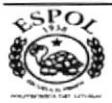

# **DESCRIPCION DE PANTALLA**

## **PROVEEDORES**

Permitirá registrar datos de un nuevo Proveedor Calificado.

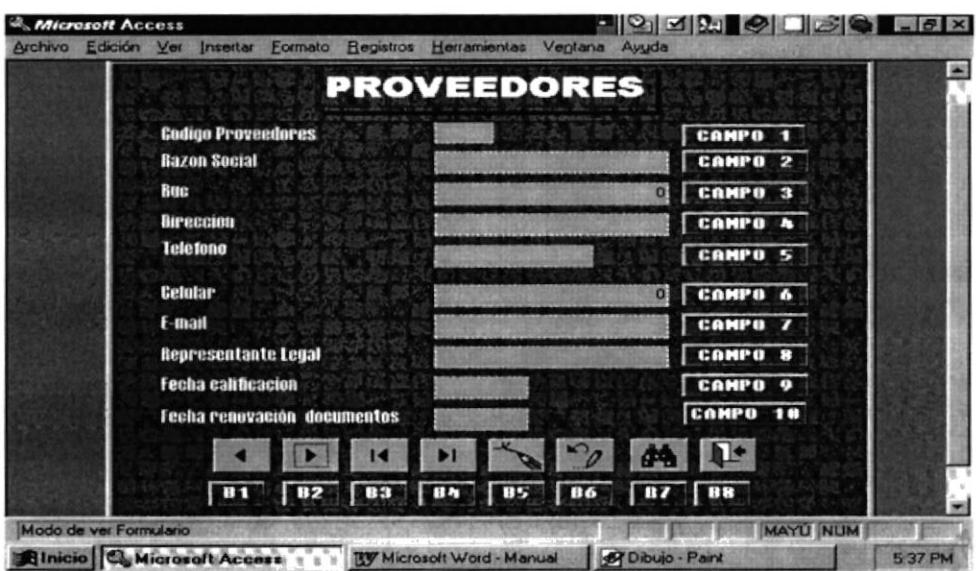

# **DESCRIPCION DE LOS CAMPOS**

## **CAMPO #1 (CODIGO PROVEEDORES)**

En este campo se registrará el Código del Proveedor Calificado.

## **CAMPO #2 (RAZON SOCIAL)**

En este campo se registrará el nombre de la Razón Social de la Compañía.

#### $CAMPO #3 (RUC.)$

En este campo se registrará el número de RUC. de la Compañía.

#### **CAMPO #4 (DIRECCION)**

En este campo se registrará la Dirección de la Compañía.

#### **CAMPO#5 (TELEFONO)**

En este campo se registrará el número telefónico de la Compañía.

#### **CAMPO #6 (CELULAR)**

En este campo se registrará el número telefónico celular de la Compañía.

## CAMPO #7 (E-MAIL)

En este campo se registrará la dirección de E-Mail de la Compañía.

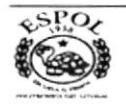

## CAMPO #8 (REPRESENTANTE LEGAL)

En este campo se registrará el nombre del Representante Legal de la Compañía

## CANIPO #9 (FECHA CALIFICACTON)

En este campo se registrará la fecha de calificación de la Compañía.

## CAMPO #10 (FECHA RENOVACTON DOCUMENTOS)

En este campo se registrará la fecha de renovación de documentos de la Compañía

## BOTONES DE DESPLAZAMIENTO EN EL FORMULARIO

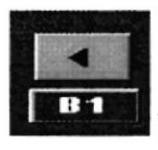

Nos permite ir al registro anterior.

Nos permite ir al registro siguiente.

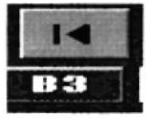

Nos permite ir al primer registro..

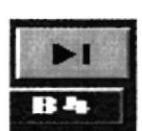

Nos permite ir al último registro.

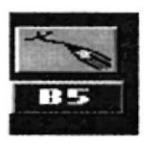

Nos permite agregar un registro.

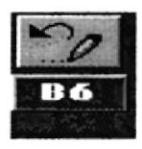

Nos permite eliminar un registro.

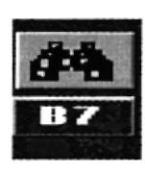

Nos permite buscar un registro

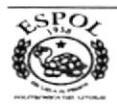

 $\frac{1}{\sqrt{2}}$ 

 $\overline{1}$ PENAS

B

,

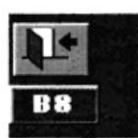

Nos permite cerrar el formulario.

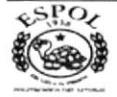

# **DESCRIPCION DE PANTALLA**

# **CIUDAD**

En esta formulario se crea el código de una nueva ciudad relacionado con la zona geográfica y el nombre de esta. El código de ciudad es númerico y se genera de diez en diez.

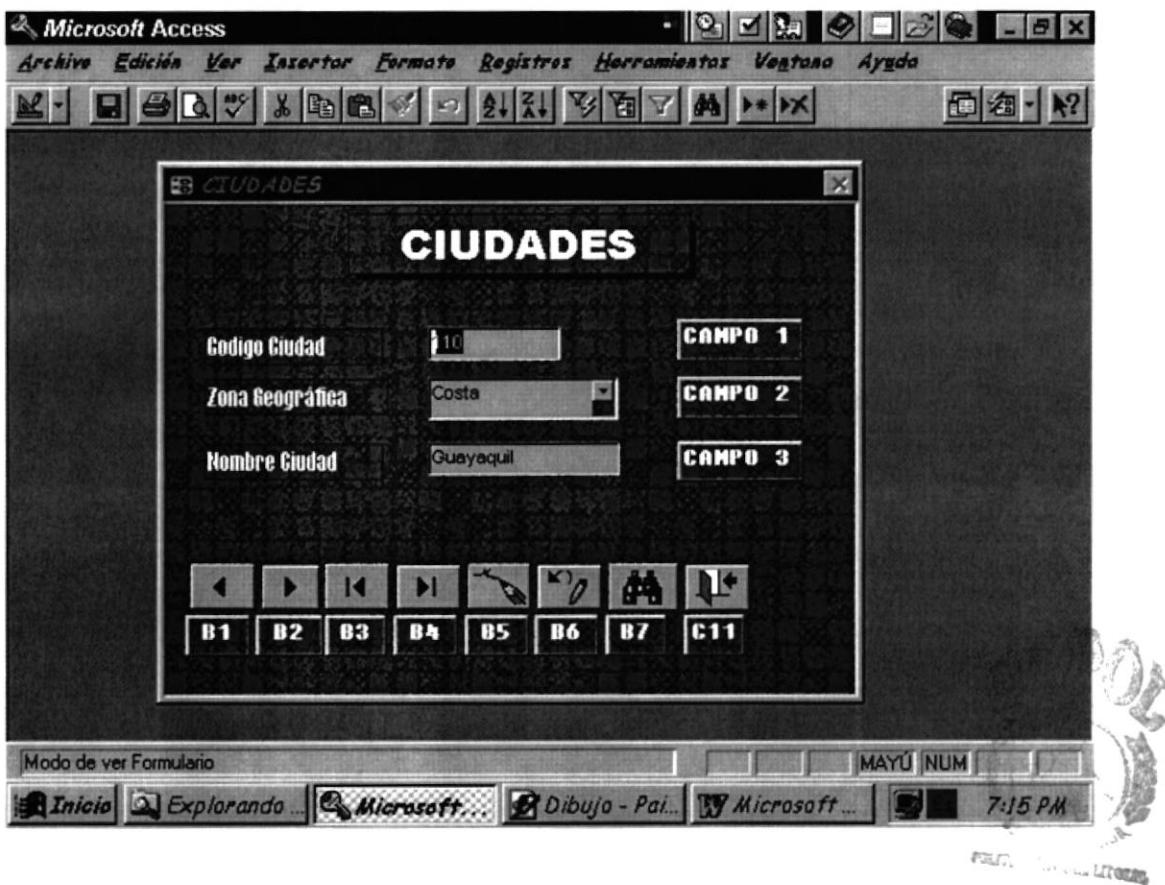

## **DESCRIPCION DE CAMPOS**

## **CAMPO #1 (CODIGO CIUDAD)**

Este campo es obligatorio su ingreso debe contener el código de la ciudad de la compañía proveedora.

## CAMPO #2 (ZONA GEOGRAFICA)

En este campo se registrará la zona geográfica de la compañía proveedora.

bando click en el combo de zona geográfica, se desplegará la lista con el contenido.

## **CAMPO #3 (NOMBRE CIUDAD)**

En este campo se regsitrará el nombre de la ciudad de la compañía proveedora.

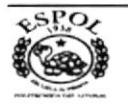

 $B_{11}$ 

CAMI<sub>'US</sub> PENAS

 $CA$ 

# BOTONES DE DESPLAZAMIENTO EN EL FORMULARIO

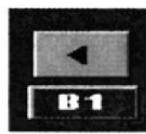

Nos permite ir al registro anterior.

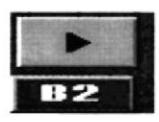

Nos permite ir al registro siguiente.

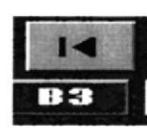

Nos permite ir al primer registro...

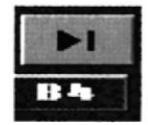

Nos permite ir al último registro..

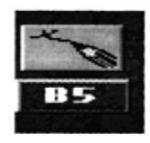

Nos permite agregar un registro.

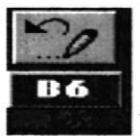

Nos permite eliminar un registro.

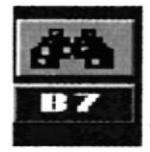

Nos permite buscar un registro

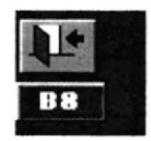

Nos permite cerrar el formulario.

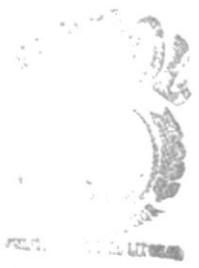

Q СA univur US PERAS

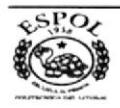

# **DESCRIPCION DE PANTALLA**

# **LINEA COMERCIAL**

En esta pantalla se ingresa los datos y numeración correspondientes a las líneas comercial del proveedor calificado.

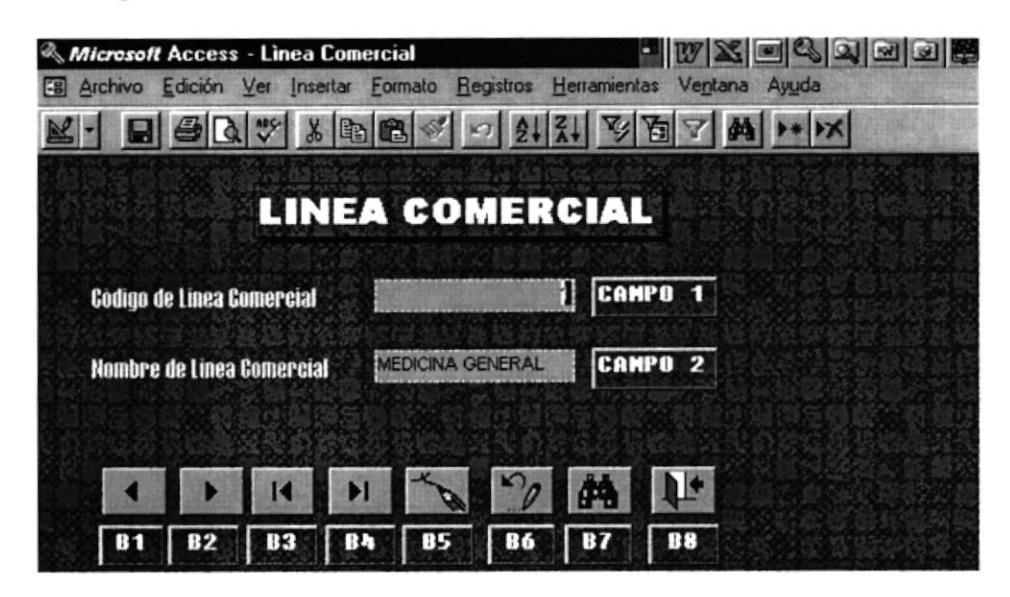

## **DESCRIPCION DE CAMPOS**

## **CAMPO #1 (CODIGO LINEA COMERCIAL)**

Este código es obligatorio ingresar, para este sistema se han determinado tres líneas comerciales. El código es numérico.

## CAMPO #2 (NOMBRE DE LA LINEA COMERCIAL)

En este campo se registrará el nombre del proveedor calificado por la Institución.

## BOTONES DE DESPLAZAMIENTO EN EL FORMULARIO

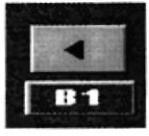

Nos permite ir al registro anterior.

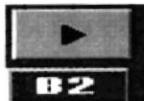

Nos permite ir al registro siguiente.

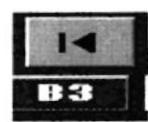

Nos permite ir al primer registro...

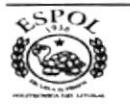

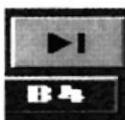

Nos permite ir al último registro..

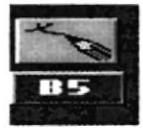

Nos permite agregar un registro.

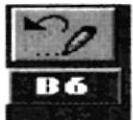

Nos permite eliminar un registro.

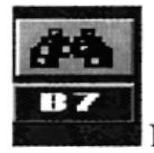

Nos permite buscar un registro

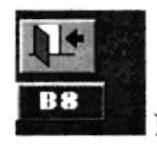

Nos permite cerrar el formulario.

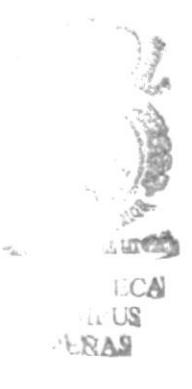

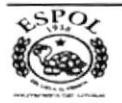
# **ZONA GEOGRAFICA**

Permitirá registrar la Zona Geográfica del Proveedor calificado.

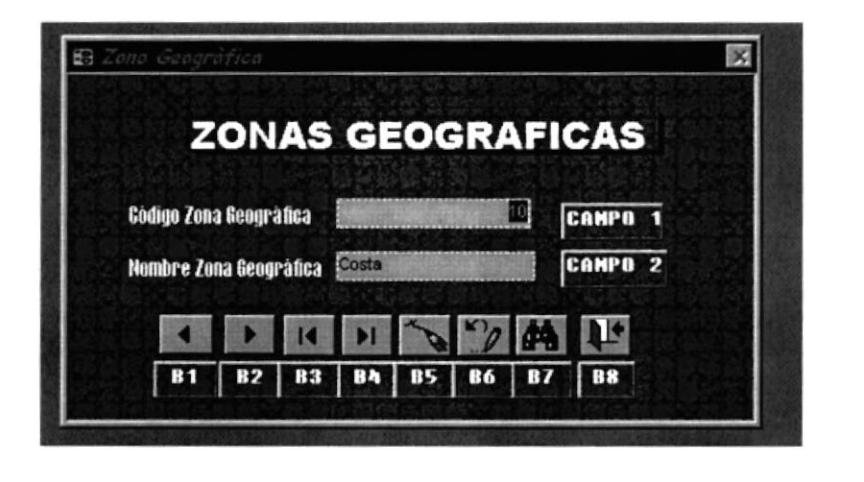

#### **DESCRIPCION DE CAMPOS**

#### CAMPO #1 (CODIGO ZONA GEOGRAFICA)

En este campo de registrará el código de la Zona Geográfica del Proveedor.

#### **CAMPO #2 (NOMBRE ZONA GEOGRAFICA)**

En este campo se registrará el nombre de la zona geográfica del Proveedor calificado.

#### **BOTONES DE DESPLAZAMIENTO EN EL FORMULARIO**

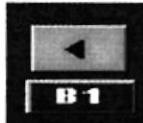

Nos permite ir al registro anterior.

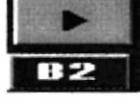

Nos permite ir al registro siguiente.

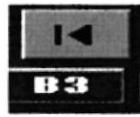

Nos permite ir al primer registro...

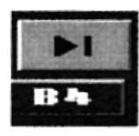

Nos permite ir al último registro...

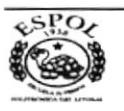

ng, r

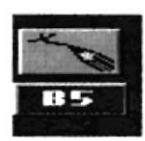

Nos permite agregar un registro.

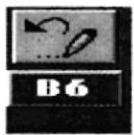

Nos permite eliminar un registro.

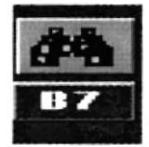

Nos permite buscar un registro

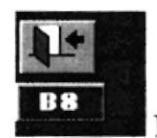

Nos permite cerrar el formulario.

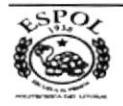

# **BANCO DE PROVEEDORES**

Permite ingresar todos los movimientos relacionados con la línea comercial, zona geográfica y representante legal del proveedor.

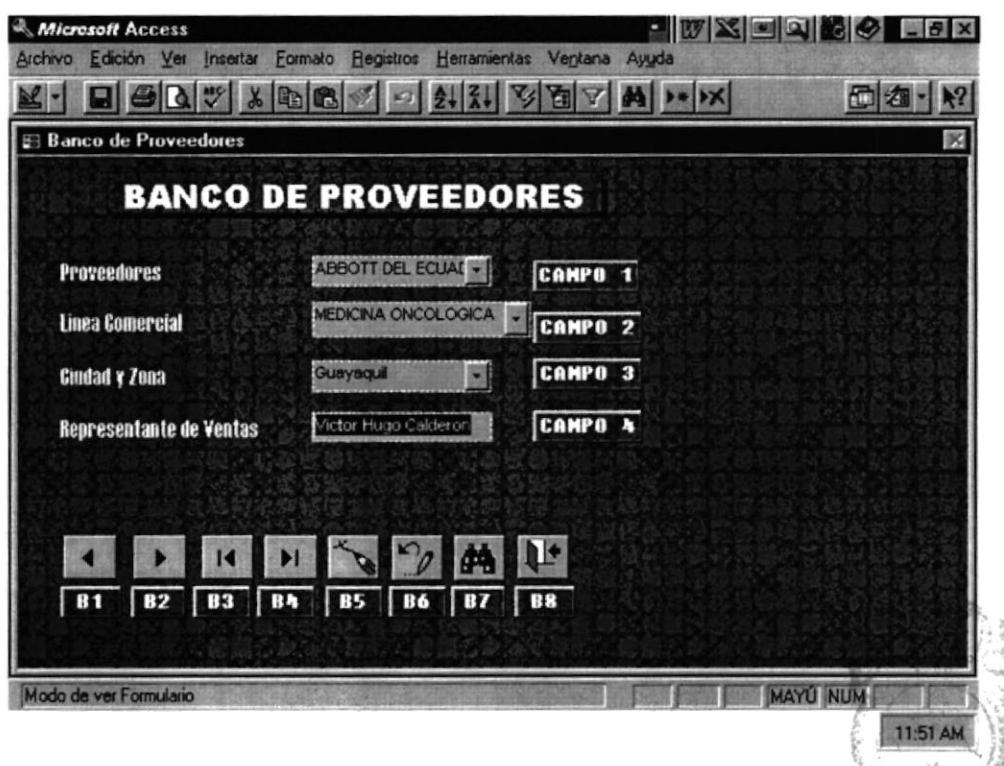

#### **DESCRIPCION DE CAMPOS**

#### **CAMPO #1 (PROVEEDORES)**

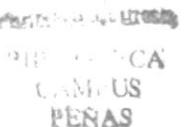

Este campo es obligatorio su ingreso, debe contener el nombre o razón social del proveedor.

Dando click en el combo de proveedores, con el que se desplagará la lista de los proveedores calificados de la empresa junto a su representante de ventas.

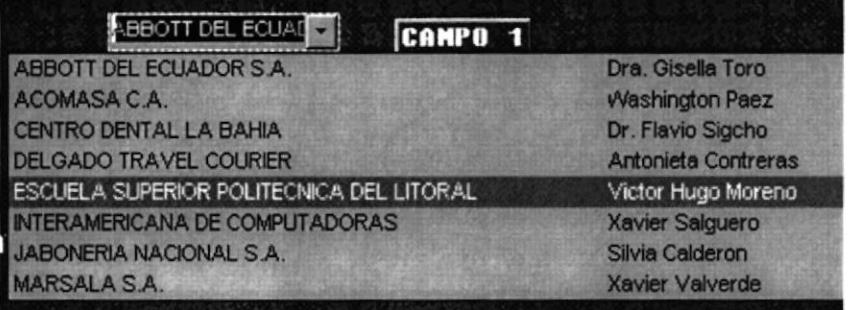

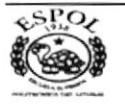

#### **CAMPO # 2 (LINEA COMERCIAL)**

En este campo se registrará la línea comercial del proveedor.

Dando click en el combo de línea comercial, se desplagará la lista con el contenido.

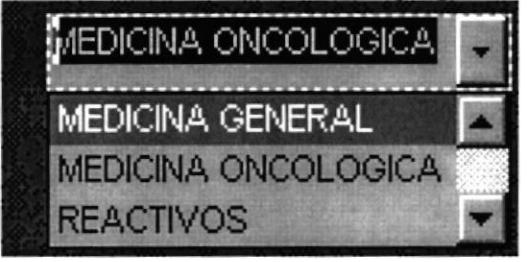

#### CAMPO #3 (CIUDAD Y ZONA)

En este campo se registrará la ciudad del proveedor. Aparece un combo en el que se registra la zona y la ciudad a la que hace relación.

Dando click en el combo de ciudad y zona, se desplagará la lista con el contenido.

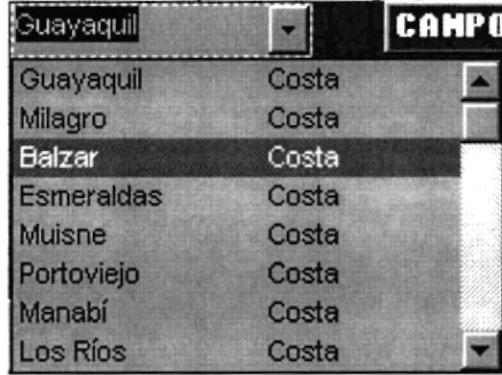

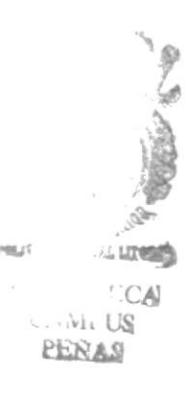

#### **CAMPO #4 (REPRESENTANTE DE VENTAS)**

En este campo se registrará el nombre del representante legal de la compañía proveedora.

#### **BOTONES DE DESPLAZAMIENTO EN EL FORMULARIO**

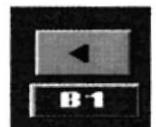

Nos permite ir al registro anterior.

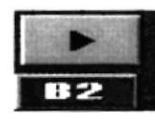

Nos permite ir al registro siguiente.

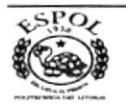

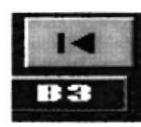

Nos permite ir al primer registro.

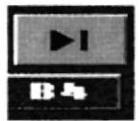

Nos permite ir al último registro.

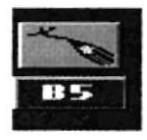

Nos permite agregar un nuevo registro.

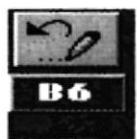

Nos permite eliminar un registro.

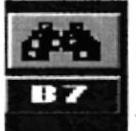

Nos permite buscar un registro.

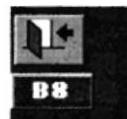

Nos permite cerrar el formulario.

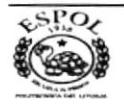

#### **PRODUCTOS**

Permitirá registrar datos del producto requerido a un Proveedor calificado.

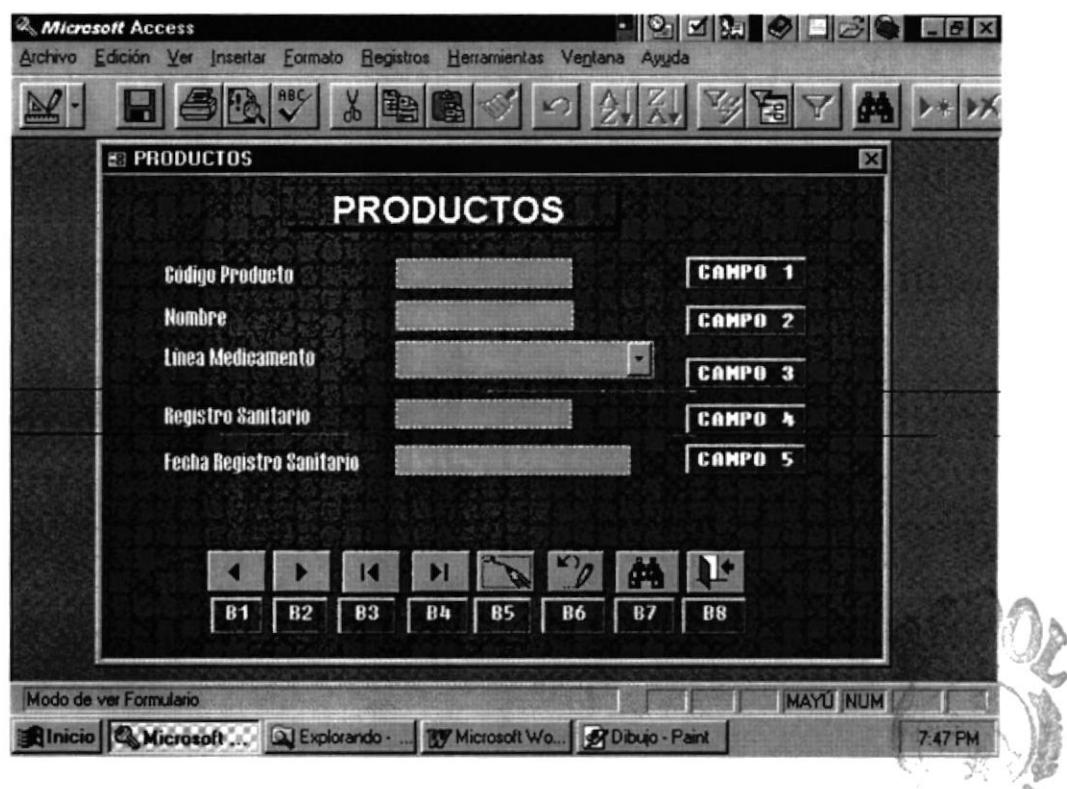

#### **DESCRIPCION DE CAMPOS**

#### CAMPO #1 (CODIGO PRODUCTO)

En este campo se registrará el código del producto.

#### **CAMPO #2 (NOMBRE)**

En este campo se registrará el nombre del producto.

#### CAMPO #3 (LINEA DE MEDICAMENTO)

En este campo se registrará la línea de medicamento del producto.

Dando el click en el combo de LINEA DE MEDICAMENTO se desplegará la lista con el contenido.

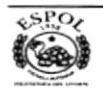

**PROTECTIVE CALL LET REEDS** 

 $CMMi$ US PEÑAS

ECA

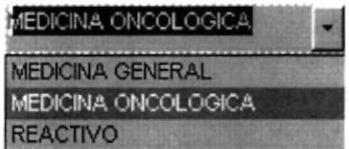

#### **CAMPO #4 (REGISTRO SANITARIO)**

En este campo se registrará el Registro Sanitario del Producto.

#### **CAMPO #5 (FECHA DE REGISTRO SANITARIO)**

En este campo se registrará la fecha de registro sanitario del producto...

#### **BOTONES DE DESPLAZAMIENTO EN EL FORMULARIO**

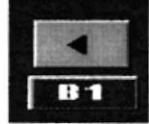

Nos permite ir al registro anterior.

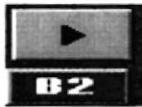

Nos permite ir al registro siguiente.

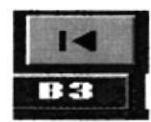

Nos permite ir al primer registro..

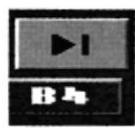

Nos permite ir al último registro..

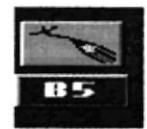

Nos permite agregar un registro.

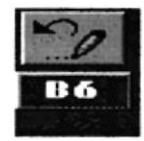

Nos permite eliminar un registro.

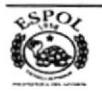

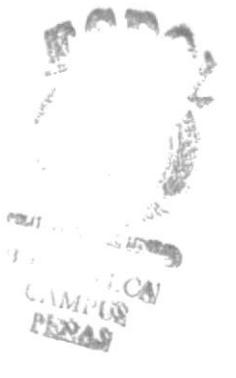

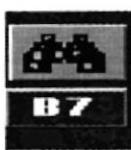

Nos permite buscar un registro

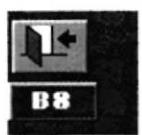

Nos permite cerrar el formulario.

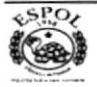

# PRESENTACIÓN DEL PRODUCTO

En esta pantalla almacenamos las diversas presentaciones que pueda tener uno o varios productos.

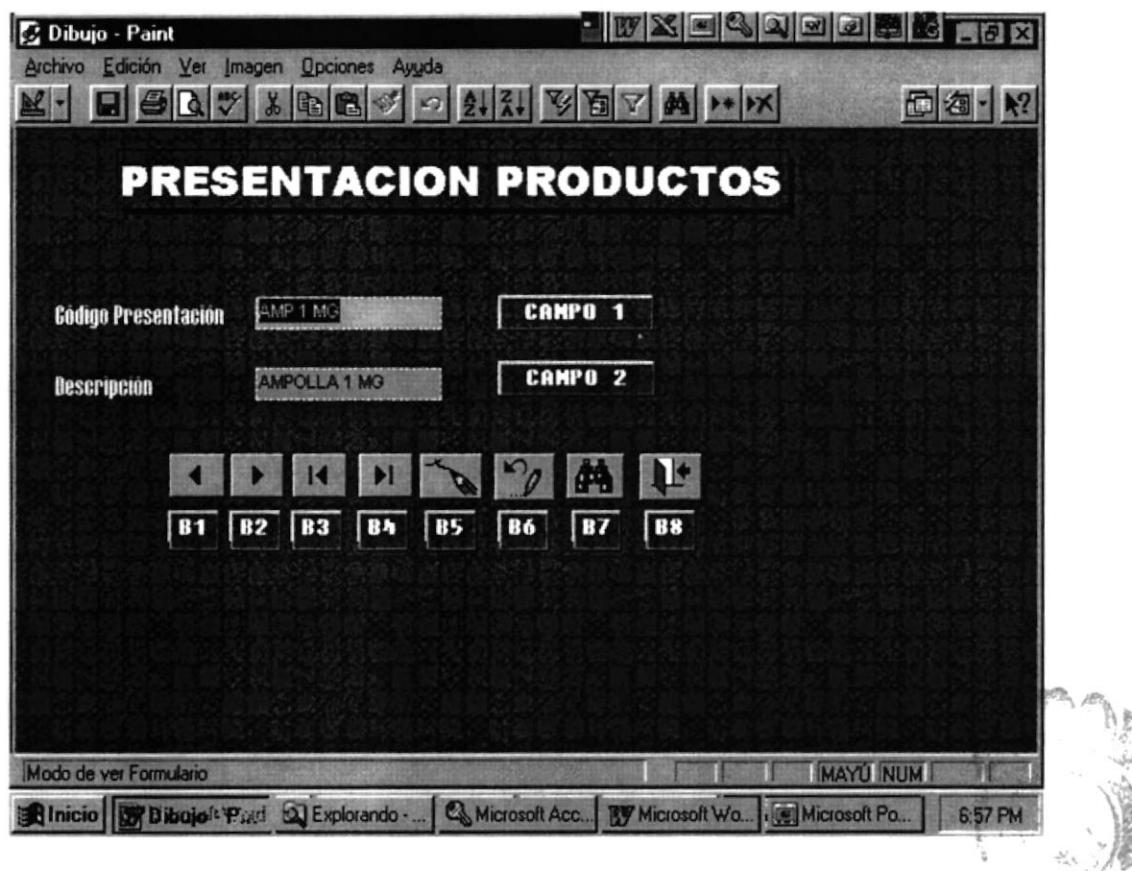

# **DESCRIPCIÓN DE CAMPOS**

# CAMPO #1 (CÓDIGO PRESENTACIÓN)

Este código es obligatorio ingresar, utilizamos las tres primeras letras de la presentación, la cantidad en gramos o mililitros. Ejemplo: AMP100MG, TAB250MG; AMP150MG, etc.

#### **CAMPO #2 (DESCRIPCIÓN DE PRODUCTO)**

En esta pantalla se ingresa los datos del producto.

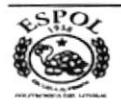

**SALLED COLLE** 

**ECA** 

**CAMPUS** 

PEÑAS

式されたい -

#### **BOTONES DE DESPLAZAMIENTO EN EL FORMULARIO**

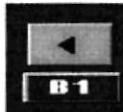

Nos permite ir al registro anterior.

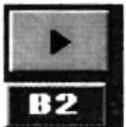

Nos permite ir al registro siguiente.

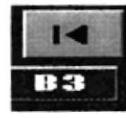

Nos permite ir al primer registro..

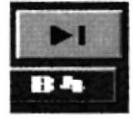

Nos permite ir al último registro.

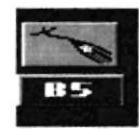

Nos permite agregar un registro.

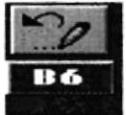

Nos permite eliminar un registro.

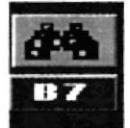

Nos permite buscar un registro

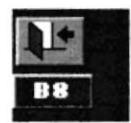

Nos permite cerrar el formulario.

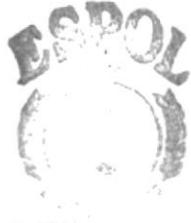

**POLITE** 

 $B11:$  $\alpha \approx \Delta$  $C<sub>1</sub>M<sub>1</sub>$  (S PEÑAS

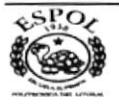

# **LINEA MEDICAMENTO**

En esta pantalla ingresamos los datos referenciales a las Líneas de Medicamento del Producto a considerarse en este Sistema.

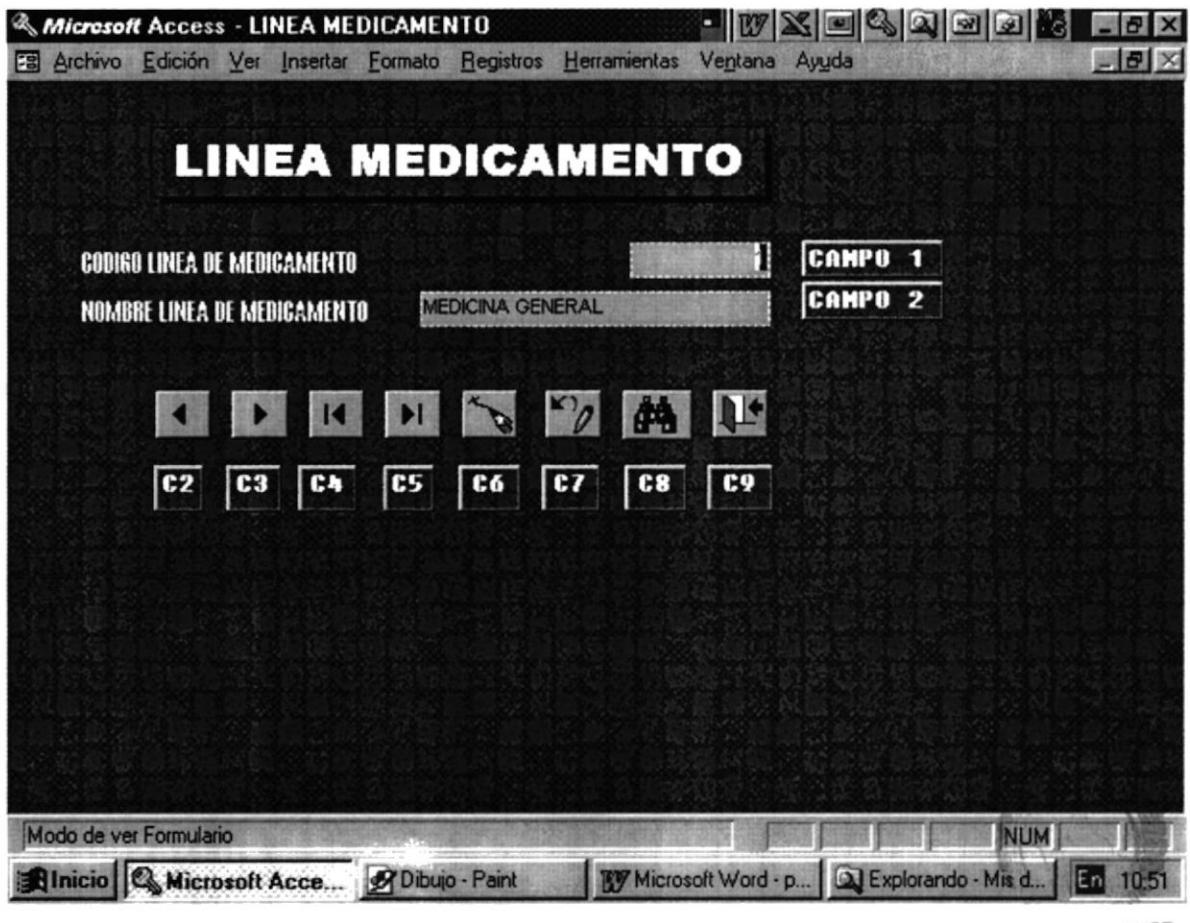

**PROTECTIVE CONTROL** 1∴CA CANAL US PEÑAS

# **DESCRIPCION DE CAMPOS**

#### CAMPO #1 (CODIGO LINEA MEDICAMENTO)

Este código es obligatorio ingresar, a diferencia con Línea Comercial, es que este se relaciona con el Medicamento.

#### **CAMPO #2 (NOMBRE DE LINEA MEDICAMENTO)**

En este campo se ingresa la descripción de la Línea del Medicamento.

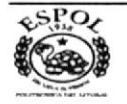

#### BOTONES DE DESPLAZAMIENTO EN EL FORMULARIO

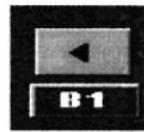

Nos permite ir al registro anterior.

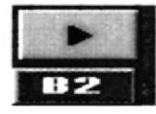

Nos permite ir al registro siguiente.

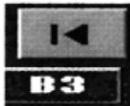

Nos permite ir al primer registro...

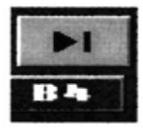

Nos permite ir al último registro..

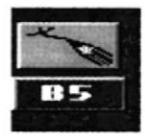

Nos permite agregar un registro.

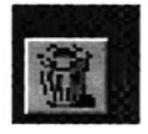

Nos permite eliminar un registro.

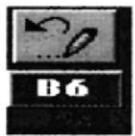

Nos permite eliminar un registro.

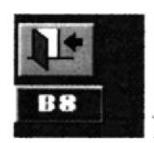

Nos permite cerrar el formulario.

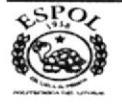

#### **ULTIMAS COMPRAS**

Nos permitirá registrar las Ultimas Compras realizadas a un determinado Proveedor.

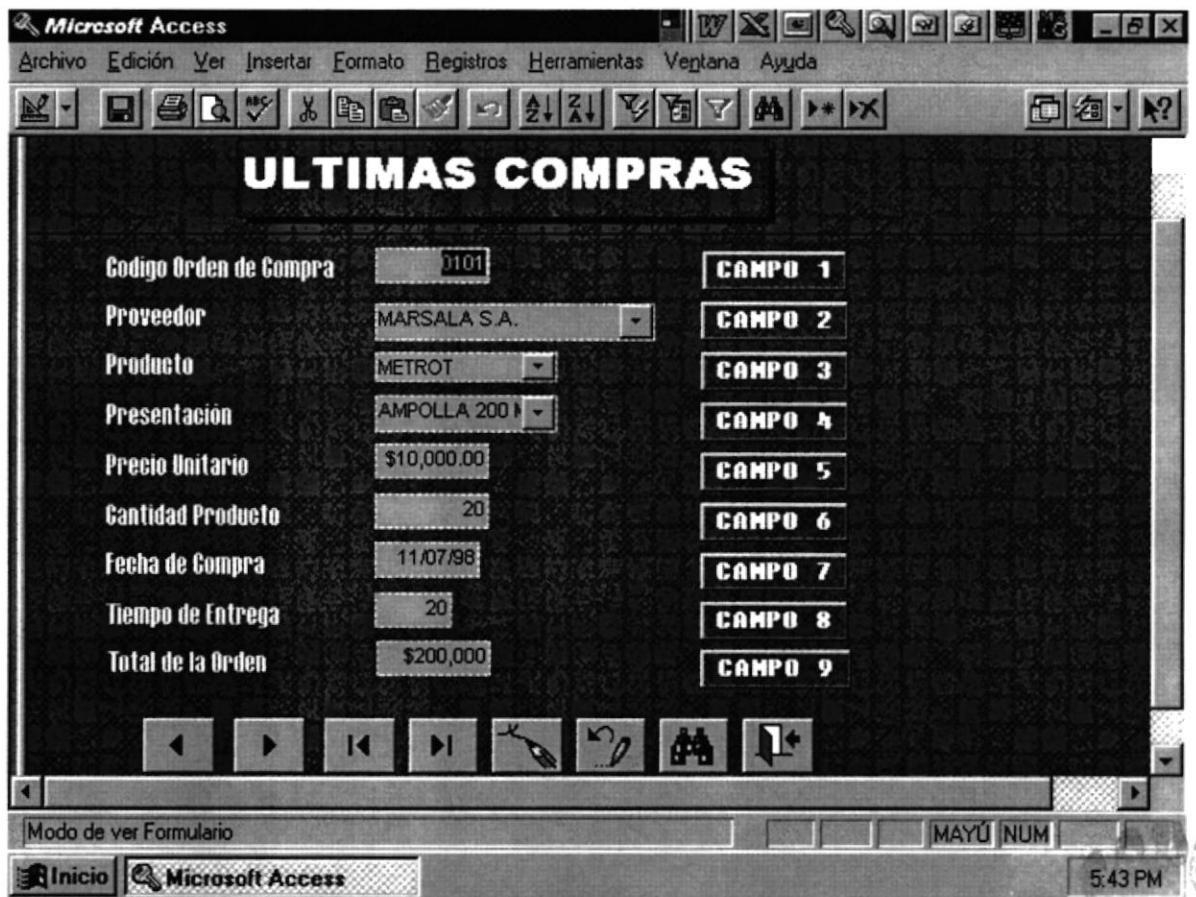

# **DESCRIPCION DE LOS CAMPOS**

#### CAMPO #1 (CODIGO ORDEN DE COMPRA)

En este campo se registrará el número de la Orden de Compra a favor del Proveedor. PEÑAS

#### **CAMPO #2 (PROVEEDOR)**

En este campo se registrará el nombre del Proveedor a quien fue adjudicada la Orden de Compra.

Dando un click en el combo de PROVEEDOR se desplegará la lista con el contenido.

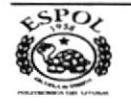

LITORA

 $CA$ 

itti US

re:

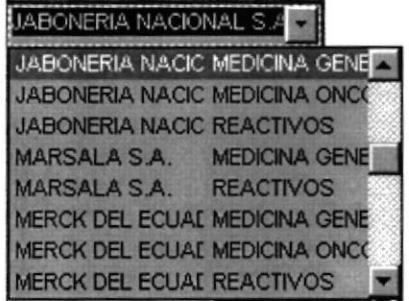

#### **CAMPO #3 (PRODUCTO)**

En este campo se registrará el nombre del Producto del Proveedor.

Dando un click en el combo de PRODUCTO se desplegará la lista con el contenido.

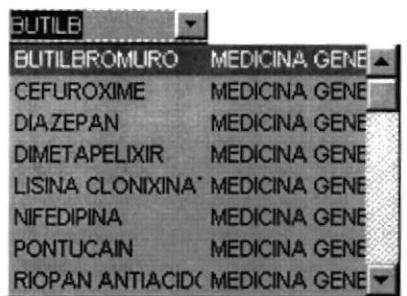

#### **CAMPO #4 (CODIGO REPRESENTACION)**

En este campo se registrará el Código de Representación del Producto.

#### **CAMPO #5 (PRECIO UNITARIO)**

En este campo se registrará el Precio Unitario del Producto.

#### **CAMPO #6 (CANTIDAD PRODUCTO)**

En este campo se registrará la Cantidad del Producto requerido.

#### **CAMPO #7 (FECHA DE COMPRA)**

En este campo se registrará la fecha de emisión de la Orden de Compra. Esto se relaciona con la fecha de entrega de la Orden de Compra.

#### **CAMPO #8 (TIEMPO DE ENTREGA)**

En este campo se registrará el Tiempo de Entrega del Producto.

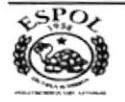

#### **BOTONES DE DESPLAZAMIENTO EN EL FORMULARIO**

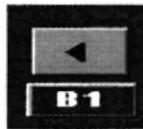

Nos permite ir al registro anterior.

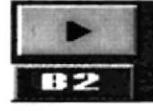

Nos permite ir al registro siguiente.

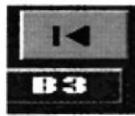

Nos permite ir al primer registro..

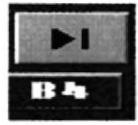

Nos permite ir al último registro..

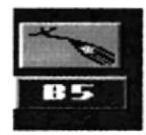

Nos permite agregar un registro.

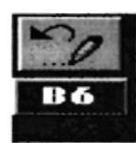

Nos permite eliminar un registro.

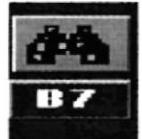

Nos permite buscar un registro

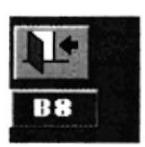

Nos permite cerrar el formulario.

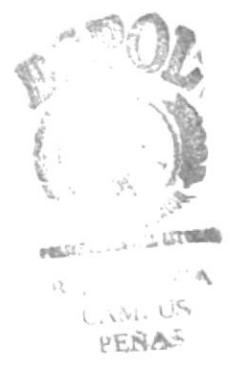

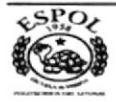

# **FACTURAS CANCELADAS**

Esta pantalla nos permite ingresar los datos de las facturas canceladas. Mediante un proceso interno se actualiza en la tabla factura recibidas la condición del documento.

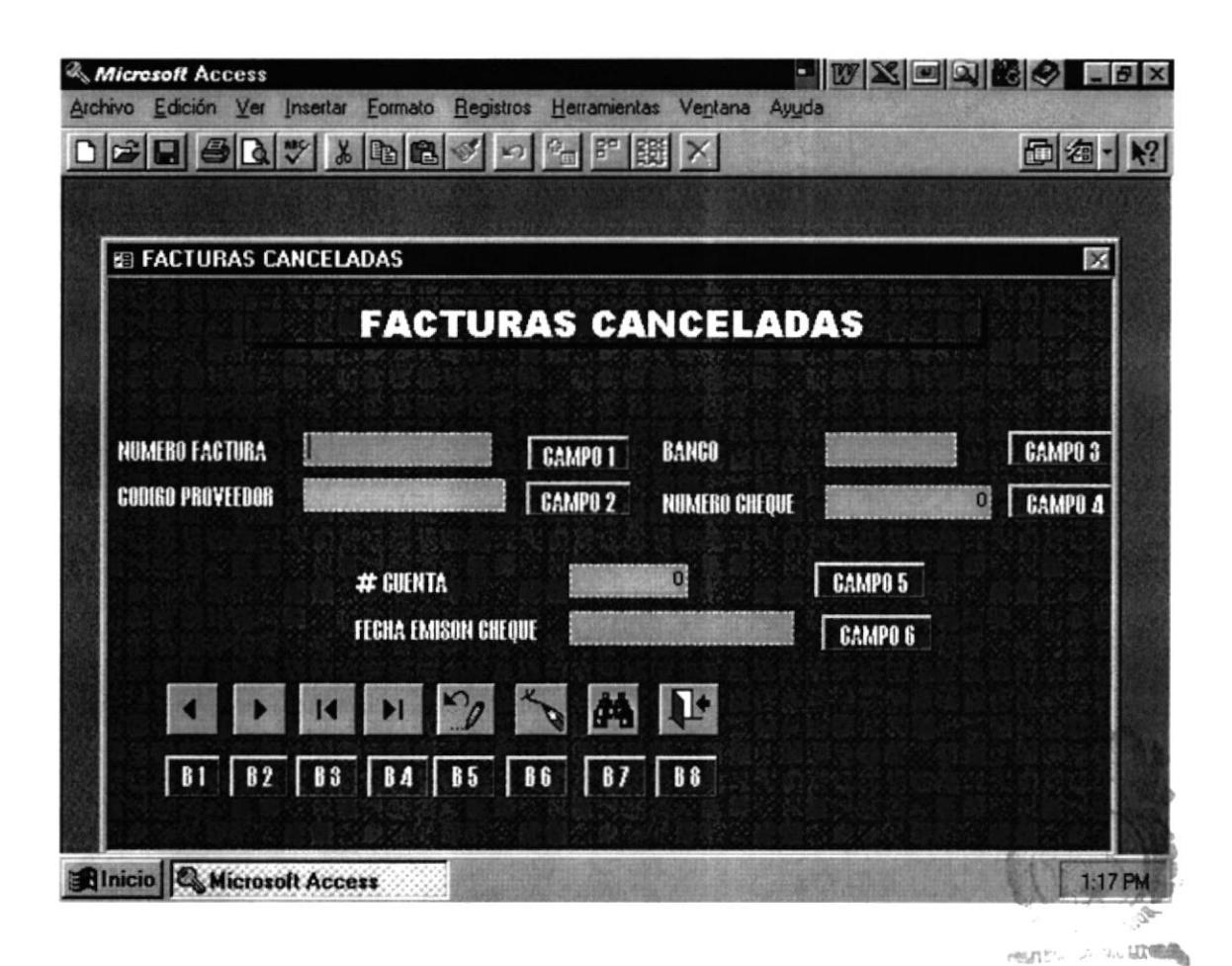

#### **DESCRIPCION DE CAMPOS**

#### **CAMPO #1 (NUMERO FACTURA)**

En este campo se registrará número de factura de cada proveedor.

#### **CAMPO #2 (PROVEEDOR)**

En este campo se registrará el nombre del proveedor bando click en el combo de Proveedor, se desplegará la lista con el contenido.

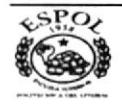

 $\cdot$  CA

AMI US PEÑAS

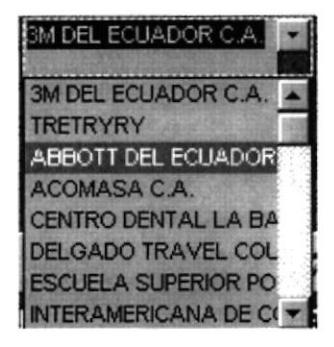

#### $CAMPO \# 3 (BANCO)$

En este campo se registrará el nombre del Banco emisor.

#### **CAMPO #4 (NUMERO CHEOUE)**

En este campo se registrará el número del cheque correspondiente al Banco emisor.

#### **CAMPO # 5 (NUMERO DE CUENTAS)**

En este campo se registrará el número de la cuenta correspondiente al cheque emitido.

#### **CAMPO # 6(FECHA EMISION CHEQUE)**

En este campo se registrará la fecha de la emisión del cheque.

#### **BOTONES DE DESPLAZAMIENTO EN EL FORMULARIO**

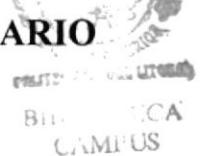

PERAS

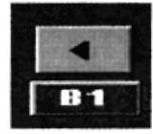

Nos permite ir al registro anterior.

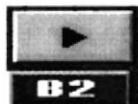

Nos permite ir al registro siguiente.

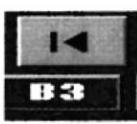

Nos permite ir al primer registro...

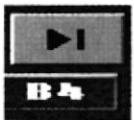

Nos permite ir al último registro..

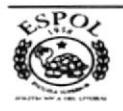

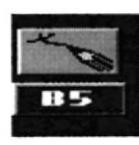

Nos permite agregar un registro.

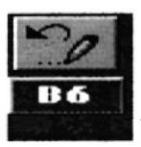

Nos permite eliminar un registro.

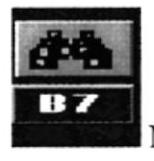

Nos permite buscar un registro

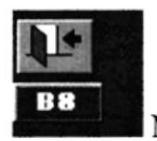

Nos permite cerrar el formulario.

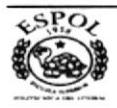

# **INGRESO DE FACTURAS POR PROVEEDOR**

En esta pantalla ingresamos los datos referenciales de todos los documentos recibidos en el área financiera, para que inicien su trámite de pago.

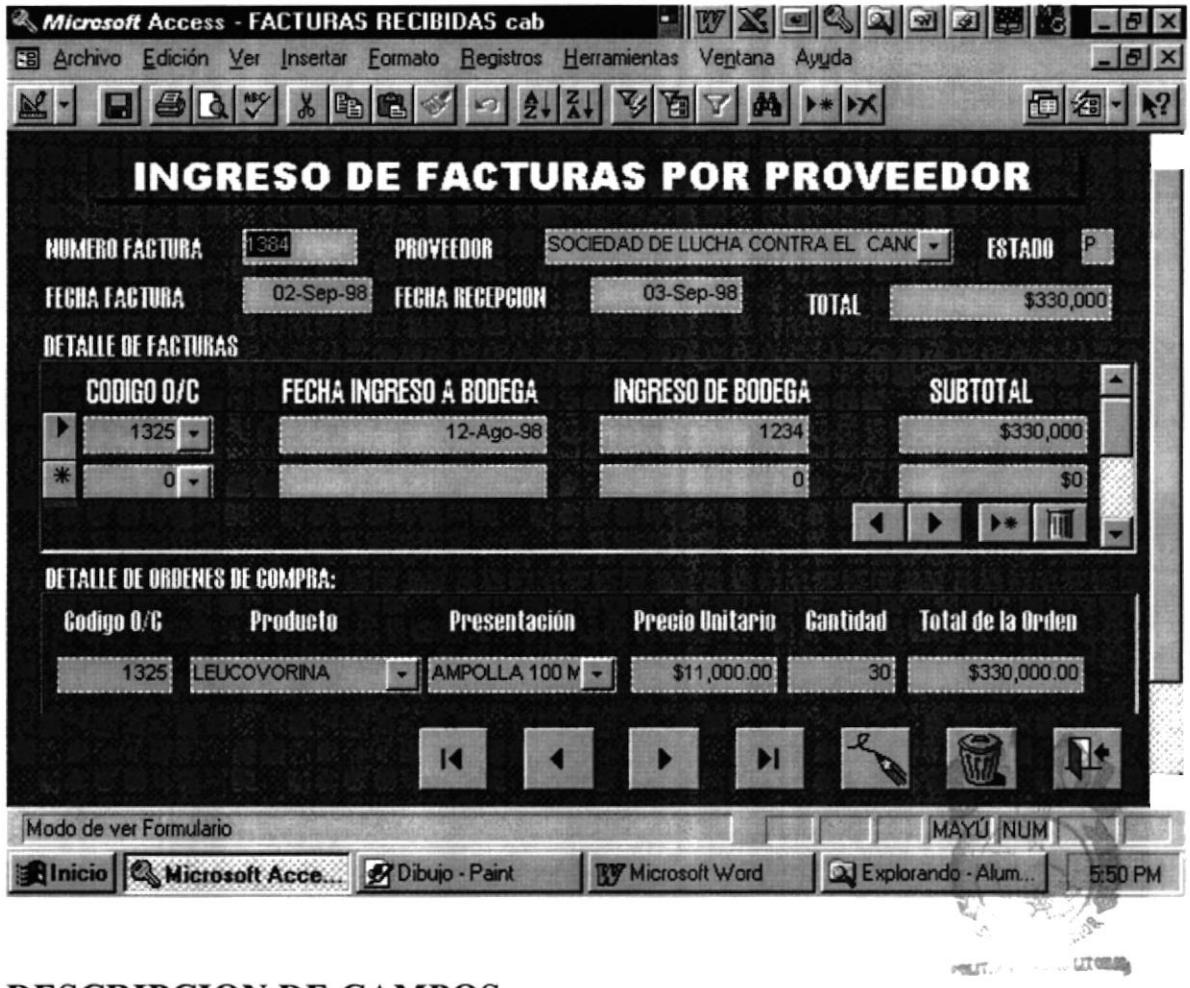

#### **DESCRIPCION DE CAMPOS**

**CAMPO #1 (NUMERO FACTURA)** 

En este campo se registrará los números de facturas que se reciben de cada proveedor.

#### **CAMPO #2 (PROVEEDOR)**

En este campo se registra el nombre del proveedor de la factura ingresada en el campo 1.

bando el click en el combo de Proveedor, se desplegará la lista con el contenido.

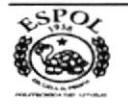

i:CA

**CAMPUS** PEÑAS

 $\ddot{z}$ 

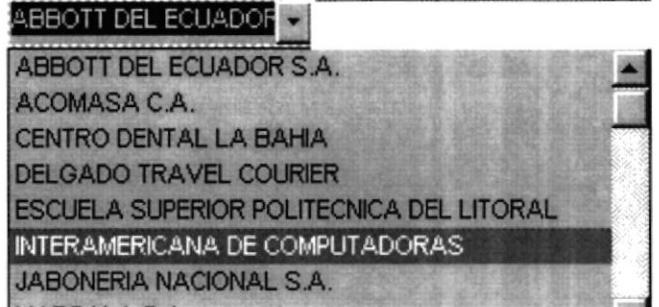

#### **CAMPO #3 (ESTADO)**

En este campo se actualiza mediante el proceso interno generado en la tabla Facturas Canceladas, es decir en el instante en que ingreso el número de cheque el campo Estado se presenta el número 1.

Mientras en el campo aparezca la letra P la factura no está cancelada.

#### **CAMPO #4 (FECHA FACTURA)**

En este campo se registrará la fecha de factura del documento ingresado en campo 1.

#### **CAMPO #5 (FECHA DE RECEPCION)**

En este campo se registrará la fecha de recepción (el día en que se recibe el documento en el Área Financiera.

#### **CAMPO#6 (TOTAL)**

En este campo se registrará el valor total de cada factura

#### CAMPO #7 (CODIGO O/C)

En este campo se registrará el código de la orden de compra.

#### **CAMPO #8 (FECHA INGRESO A BODEGA)**

En este campo se registrará la fecha de ingreso a bodega del producto.

#### CAMPO #9 (INGRESO A BODEGA)

En este campo se registrará el número de ingreso a bodega del producto.

#### **CAMPO #10 (SUBTOTAL)**

En este campo se registrará el subtotal de la orden de compra.

#### CAMPO #11 (CODIGO ORDEN DE COMPRA)

En este campo se registrará el código de la orden de compra.

#### **CAMPO #12 (PRODUCTO)**

En este campo se registrará el nombre del producto.

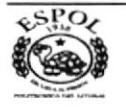

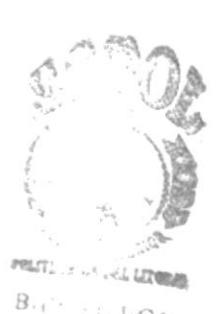

#### **CAMPO #13 (PRESENTACION)**

En este campo se registrará la presentación del producto.

#### **CAMPO #14 (PRECIO UNITARIO)**

En este campo se registrará el precio unitario del producto.

#### **CAMPO #15 (CANTIDAD)**

En este campo se registrará la cantidad del producto a requerir.

#### **CAMPO #16 (TOTAL DE LA ORDEN)**

En este campo se registrará el valor total de la orden de compra.

#### **BOTONES DE DESPLAZAMIENTO EN EL FORMULARIO**

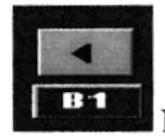

Nos permite ir al registro anterior.

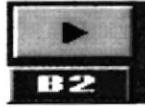

Nos permite ir al registro siguiente.

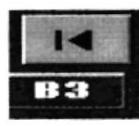

Nos permite ir al primer registro..

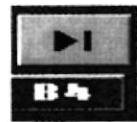

Nos permite ir al último registro..

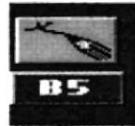

Nos permite agregar un registro.

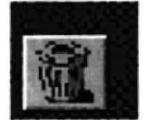

Nos permite eliminar un registro.

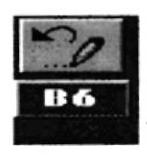

Nos permite eliminar un registro.

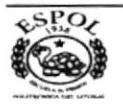

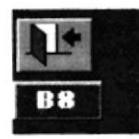

Nos permite cerrar el formulario.

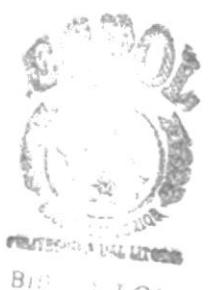

CAMPUS<br>ERAS

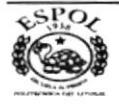

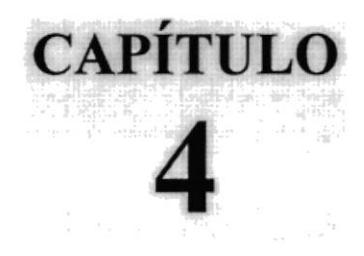

# **Consultas**

Nos permitirá realizar consultas entre tablas con sus campos para obtener la información solicitada por la Instirución.

# **DESCRIPCION DE CONSULTA**

#### PROVEEDORES POR LINEA COMERCIAL

Permitirá consultar un Proveedor Calificado por la Línea Comercial.

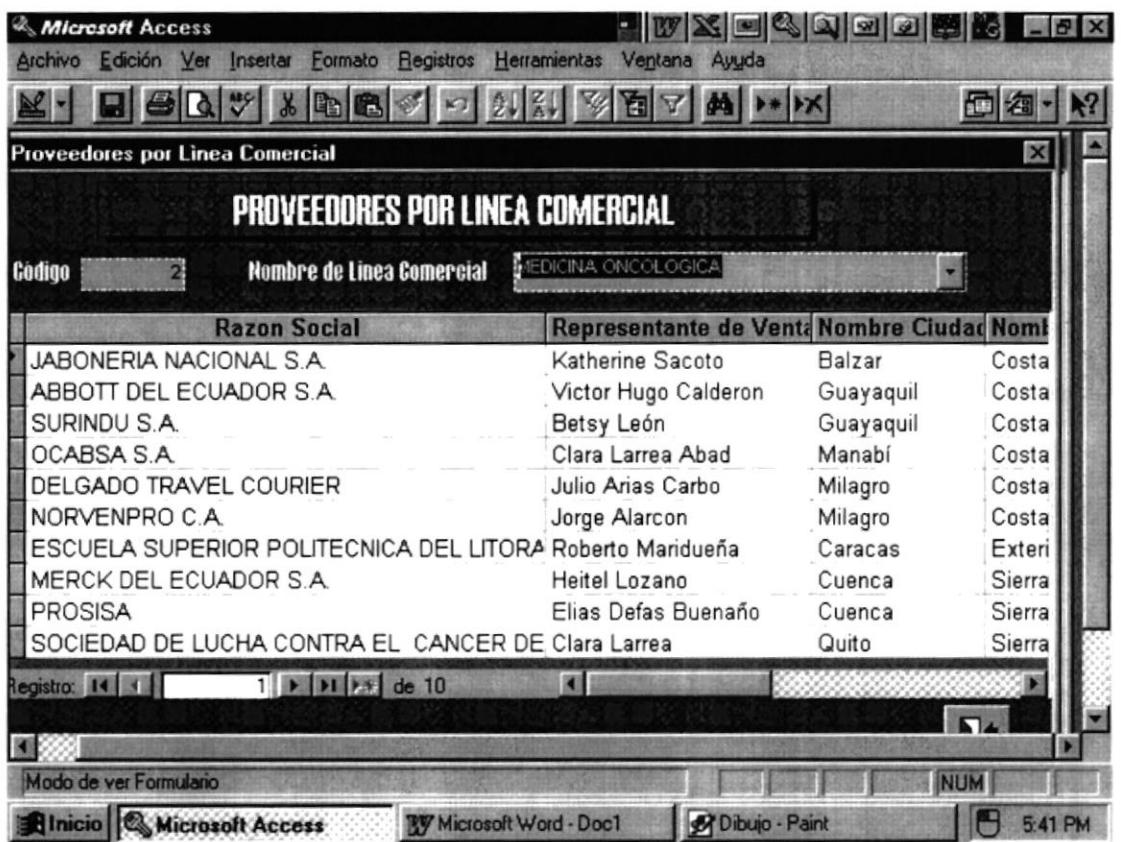

# **DESCRIPCION DE LOS CAMPOS**

#### CAMPO#1 (CODIGO)

En este campo se registrará el Código del Proveedor Calificado.

#### **CAMPO #2 (NOMBRE LINEA COMERCIAL)**

En este campo se registrará el nombre de la Línea Comercial al que pertenece el Proveedor Calificado.

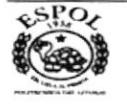

# **DESCRIPCION DE CONSULTA**

#### **LINEA MEDICAMENTO PRODUCTOS PROVEEDORES**

Permitirá consultar la Línea de Medicamento con los Productos de los Proveedores.

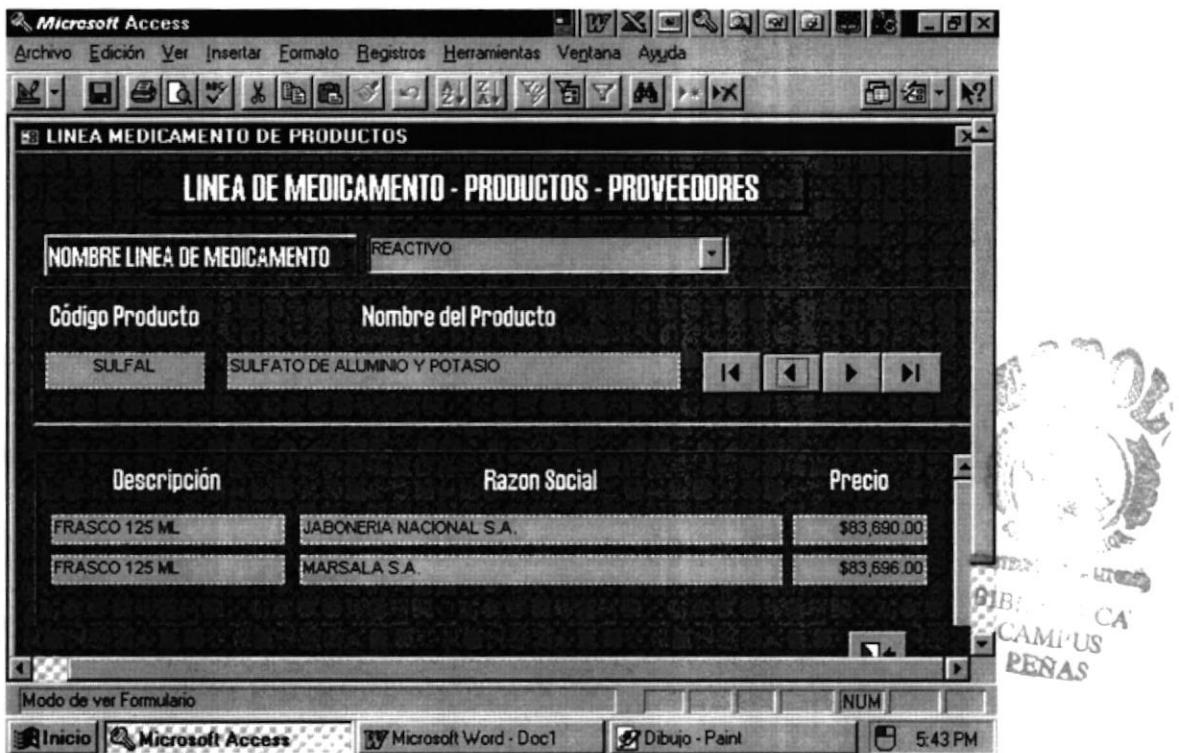

# **DESCRIPCION DE LOS CAMPOS**

#### **CAMPO #1 (NOMBRE LINEA MEDICAMENTO)**

En este campo se registrará el Nombre de la Línea de Medicamento del Proveedor.

#### **CAMPO #2 (CODIGO PRODUCTO)**

En este campo se registrará el Código del Producto.

#### **CAMPO #3 (NOMBRE DEL PRODUCTO)**

En este campo se registrará Nombre del Producto de la Empresa Proveedora.

#### **CAMPO #4 (DESCRIPCION)**

En este campo se registrará la descripción del Producto.

#### **CAMPO #5 (RAZON SOCIAL)**

En este campo se registrará la Razón Social de la Compañía.

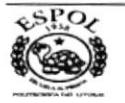

# CAMPO #6 (PRECIO)

En este campo se registrará el Precio del Producto.

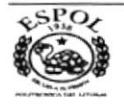

# **DESCRIPCION DE CONSULTA**

#### **FACTURAS CANCELADAS POR PROVEEDOR**

Permitirá consultar la factura cancelada por proveedor.

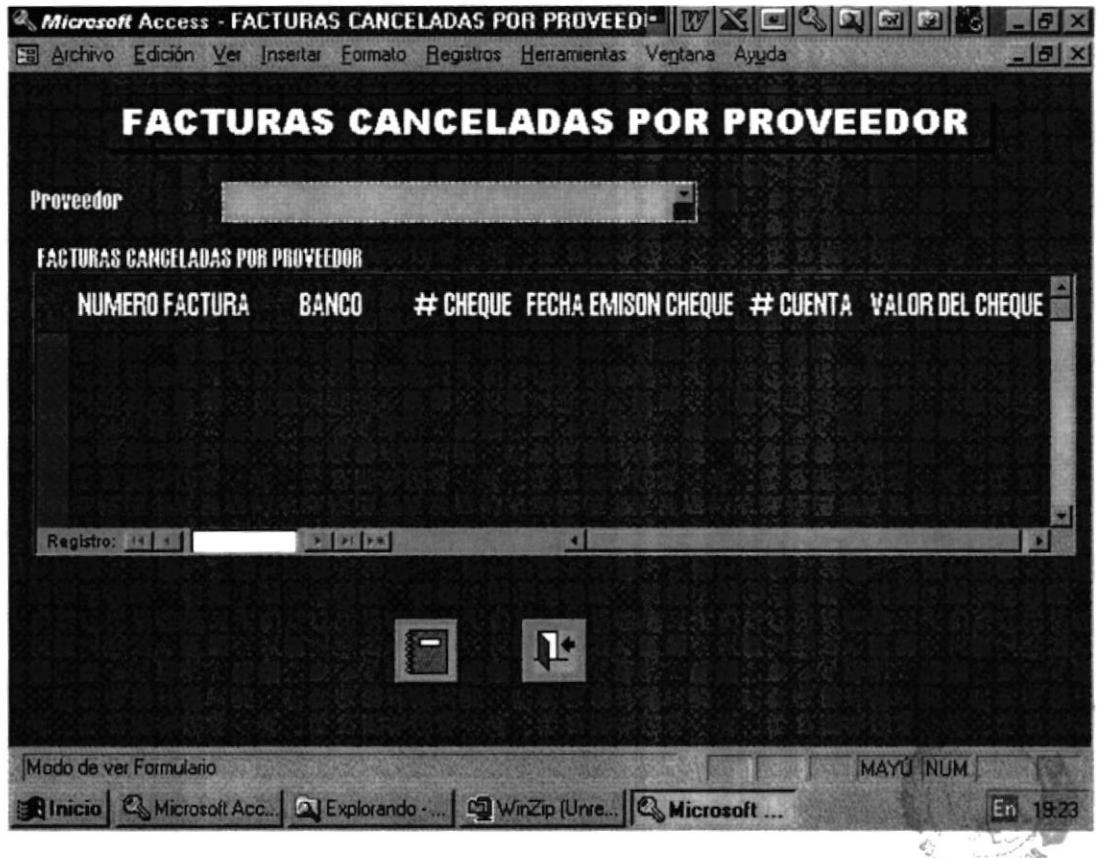

**PRINTING ON SALE ARTISTS**  $C_{\mathbf{A}}$ CANIPUS PERAS

# **DESCRIPCION DE LOS CAMPOS**

#### **CAMPO #1 (PROVEEDOR)**

En este campo se registrará el Nombre del Producto.

#### **CAMPO #2 (NUMERO FACTURA)**

En este campo se registrará el número de la factura cancelada del proveedor.

#### **CAMPO #3 (BANCO)**

En este campo se registrará el nombre del Banco que se cancelará al proveedor.

#### **CAMPO #4 (NUMERO CHEQUE)**

En este campo se registrará el de número cheque.

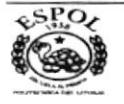

#### **CAMPO #5 (FECHA EMISION CHEQUE)**

En este campo se registrará la Fecha de emisión del cheque.

#### **CAMPO #6 (NUMERO CUENTA)**

En este campo se registrará el número de la cuenta.

#### **CAMPO #7 (VALOR CHEQUE)**

En este campo se registrará el valor del cheque cancelado al proveedor.

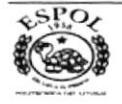

# **DESCRIPCION DE CONSULTA**

#### **PROVEEDORES Y PRODUCTOS CON PRECIOS**

Permitirá consultar un Proveedor con sus productos y precios referenciales.

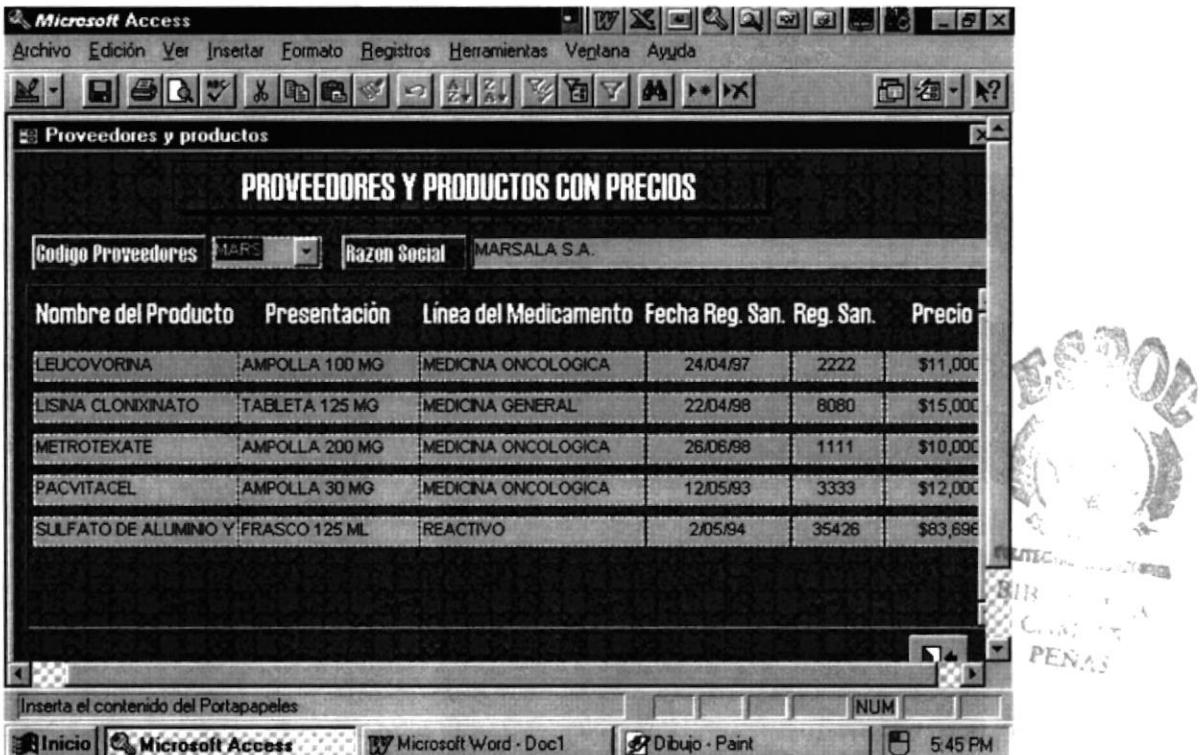

# **DESCRIPCION DE LOS CAMPOS**

#### **CAMPO #1 (CODIGO PROVEEDORES)**

En este campo se registrará el Código del Proveedor Calificado.

#### **CAMPO #2 (RAZON SOCIAL)**

En este campo se registrará el nombre de la Razón Social del Proveedor.

#### **CAMPO #3 (NOMBRE DEL PRODUCTO)**

En este campo se registrará el nombre del producto.

#### **CAMPO #4 (PRESENTACION)**

En este campo se registrará la presentación del producto.

#### **CAMPO #5 (FECHA REGISTRO SANITARIO)**

En este campo se registrará la fecha de registro sanitario del producto.

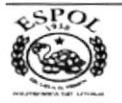

#### **CAMPO #6 (REGISTRO SANITARIO)**

En este campo se registrará el número de registro sanitario del producto.

#### CAMPO #7 (PRECIO)

En este campo se registrará el valor del producto.

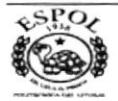

# -5 **CAPÍTULO**

# lnformes

Nos permitirá describir los informes que podamos emitir, así como los campos involucrados en éstos con base solicitados por la Alta Dirección de nuestra Empresa.

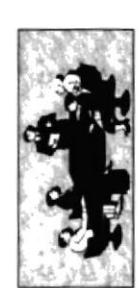

# INFORME BANCO DE PROVEEDORES

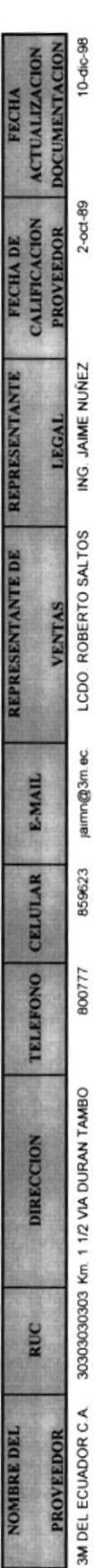

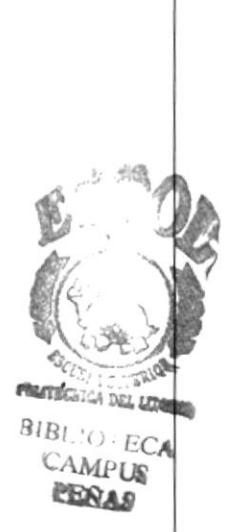

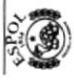

CAP. 5 PAG.68

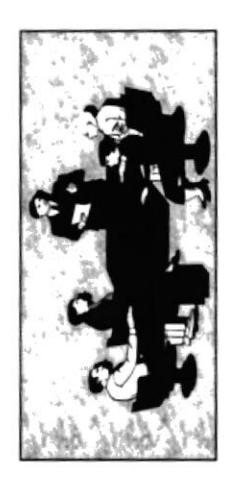

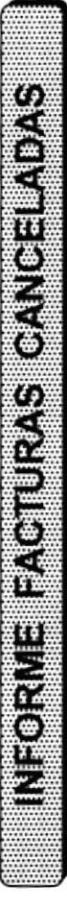

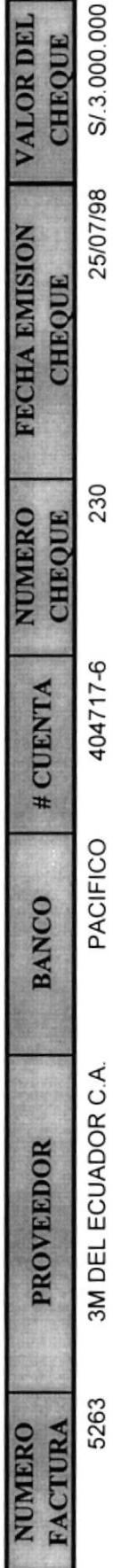

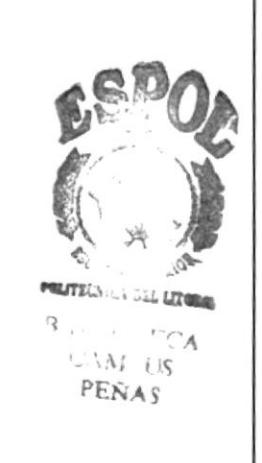

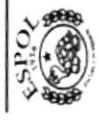

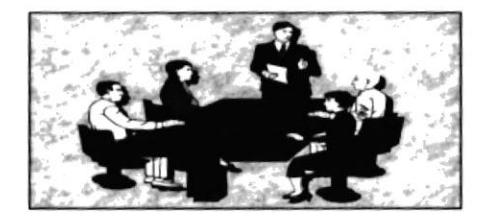

# **INFORME FACTURAS FOR CANCELAR**

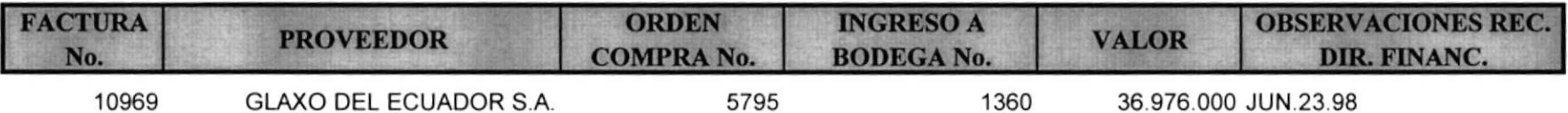

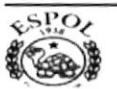

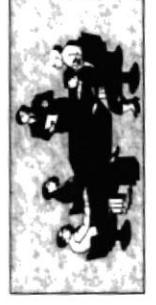

TOTAL

VALOR

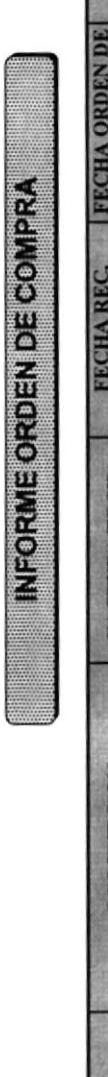

ppoureno

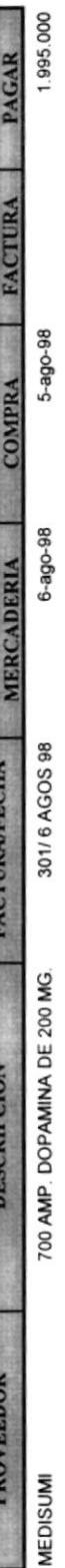

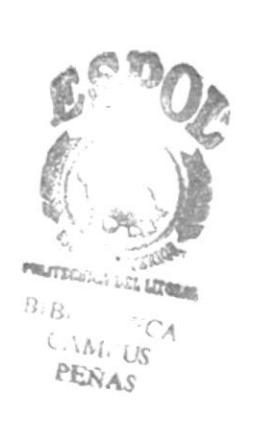

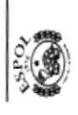

**CAP. 5 PAG. 71** 

#### CRONOGRAMA DE TRABAJO PARA EL PROYECTO DE GRADUACION ASISTENTE EJECUTIVO EN SISTEMAS DE INFORMACION

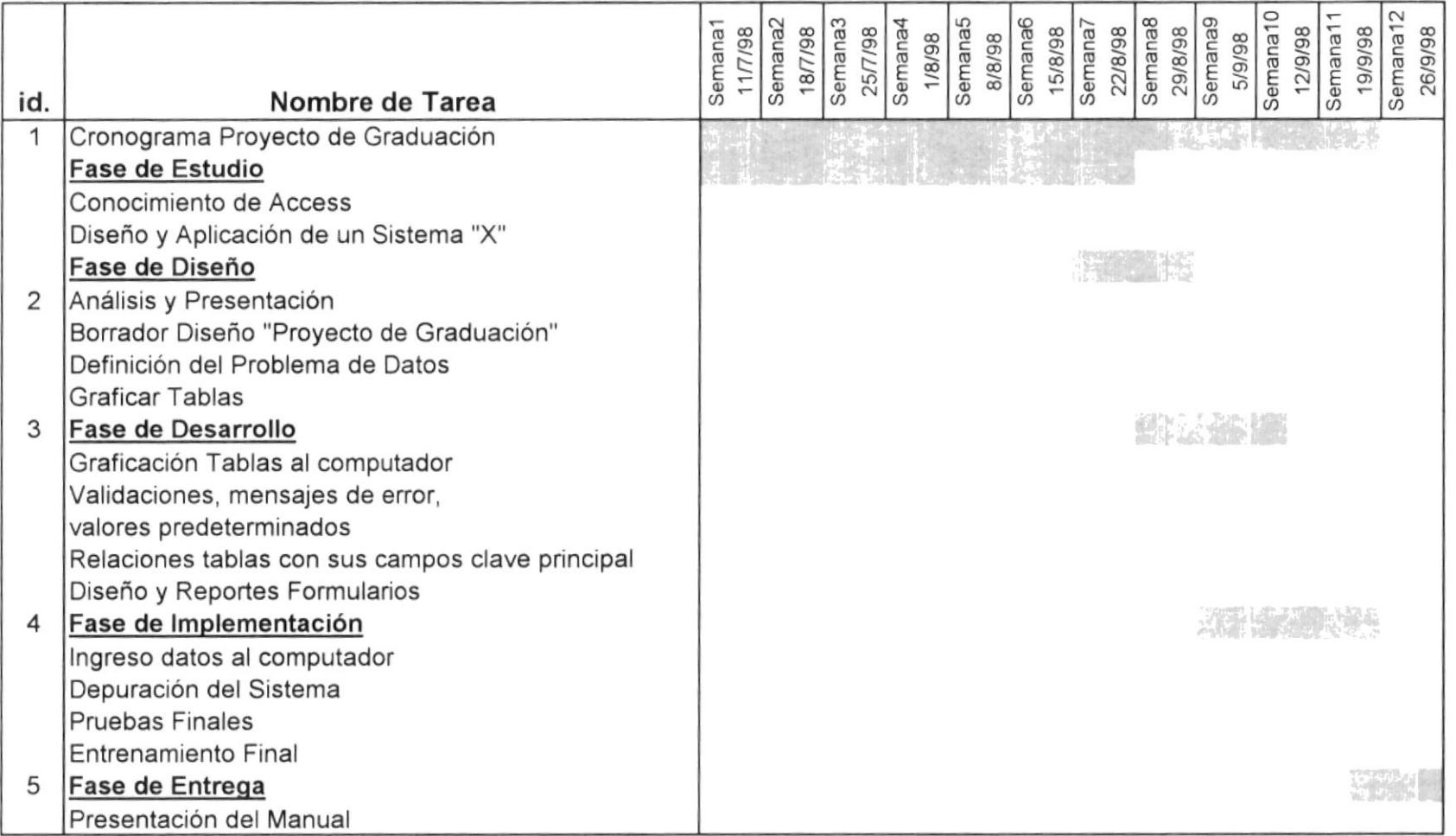